## CAPLIN

## DS4IDC 4.4

# DataSource For IDC Administration Guide

July 2010

## **Contents**

| 1 | Prefa  | ce1                                         |
|---|--------|---------------------------------------------|
|   | 1.1    | What this document contains1                |
|   |        | About Caplin document formats1              |
|   | 1.2    | Who should read this document1              |
|   | 1.3    | Related documents 2                         |
|   | 1.4    | Typographical conventions 2                 |
|   | 1.5    | Feedback3                                   |
|   | 1.6    | Acknowledgments                             |
|   | 1.7    | Open Source Software                        |
| 2 | Termi  | inology4                                    |
| 3 | Introd | luction to DataSource for IDC5              |
|   | 3.1    | Architecture5                               |
|   | 3.2    | Features 7                                  |
|   |        | Active DataSource7                          |
|   |        | Configurable log cycling7                   |
|   |        | Name mapping7                               |
|   |        | Connecting to the IDC feed                  |
|   | 3.3    | About the data                              |
|   | 3.4    | About configuration files. 8                |
| 4 | Instal | ling DS4IDC9                                |
| 5 | Revie  | wing the supplied configuration10           |
|   | 5.1    | General configuration settings10            |
|   |        | Connecting to a DataSource peer11           |
|   |        | Setting the log level                       |
|   | 5.2    | Specific configuration settings 13          |
| 6 | Runn   | ing DS4IDC14                                |
| 7 | Monit  | oring and management15                      |
|   | 7.1    | The monitoring and management subsystem     |
|   | 7.2    | The UDP command interface utility16         |
|   |        | udpsend16                                   |
|   | 7.3    | Viewing packet logs with the logcat utility |
|   | 7.4    | Log file cycling                            |

| 8 | Refere | ence: Types of configuration item       | 21 |
|---|--------|-----------------------------------------|----|
|   | 8.1    | Single value configuration items        | 21 |
|   | 8.2    | Multi value configuration items         | 21 |
|   | 8.3    | Configuration items with nested options | 22 |
|   | 8.4    | Lists                                   | 23 |
| 9 | Refere | ence: DataSource configuration          | 24 |
|   | 9.1    | include-file                            | 24 |
|   | 9.2    | license-file                            | 24 |
|   | 9.3    | process-usage-period                    | 25 |
|   | 9.4    | The network interface                   | 26 |
|   |        | datasrc-interface                       | 26 |
|   |        | datasrc-port                            | 26 |
|   | 9.5    | DataSource identifiers                  | 27 |
|   |        | datasrc-name                            | 27 |
|   |        | datasrc-id                              | 27 |
|   | 9.6    | Field mappings.                         | 28 |
|   |        | add-field                               | 28 |
|   | 9.7    | DataSource peers                        | 29 |
|   |        | add-peer                                | 29 |
|   |        | Peer connection failover strategy       | 35 |
|   | 9.8    | Name mappings                           | 36 |
|   |        | add-pattern                             | 37 |
|   | 9.9    | Heartbeats                              | 38 |
|   |        | heartbeat-symbol                        | 38 |
|   |        | heartbeat-symbol-time                   | 38 |
|   | 9.10   | Logging                                 | 39 |
|   |        | log-level                               | 39 |
|   |        | log-dir                                 | 40 |
|   |        | log-cycle-suffix                        | 40 |
|   |        | log-maxsize                             | 41 |
|   |        | log-cycle-time                          | 41 |
|   |        | log-cycle-period                        | 42 |
|   |        | log-cycle-offset                        | 42 |
|   |        | add-log                                 | 42 |
|   |        | datasrc-pkt-log                         | 45 |
|   | 9.11   | UDP command interface configuration     | 46 |
|   |        | udp-interface                           | 46 |
|   |        | udp-port                                | 46 |

|    | 9.12   | Java configuration                             | 47 |
|----|--------|------------------------------------------------|----|
|    |        | jvm-location                                   | 47 |
|    |        | jvm-options                                    | 47 |
|    |        | jvm-global-classpath                           | 48 |
|    |        | add-javaclass                                  | 48 |
|    | 9.13   | Monitoring configuration                       | 50 |
|    |        | monitor-module                                 | 50 |
|    |        | monitor-moddir                                 | 50 |
|    |        | add-monuser                                    | 51 |
|    | 9.14   | Sockmon configuration                          | 52 |
|    |        | sockmon-interface                              | 52 |
|    |        | sockmon-port                                   | 52 |
|    |        | log-level                                      | 52 |
|    | 9.15   | JMX configuration                              | 53 |
|    |        | jmx-classid                                    | 53 |
|    |        | log-level                                      | 53 |
|    |        | rmi-registry-port                              | 53 |
| 10 | Refere | ence: DS4IDC specific configuration            | 54 |
|    | 10.1   | Exchange mappings                              | 54 |
|    |        | add-exchange                                   | 54 |
|    | 10.2   | Client side processor connection               | 55 |
|    |        | add-csp-connection                             | 56 |
|    | 10.3   | IDC data logging                               | 59 |
|    |        | ctf-logfile                                    | 59 |
| 11 | Refere | ence: Log levels and messages                  | 60 |
|    | 11.1   | CRITICAL level log messages                    | 60 |
|    |        | ERROR level log messages                       | 61 |
|    | 11.3   | NOTIFY level log messages                      |    |
|    | 11.4   | WARN level log messages                        |    |
|    | 11.5   | INFO level log messages.                       |    |
|    | 11.6   | DEBUG level log messages                       |    |
| 12 | Refere | ence: Monitoring MBeans                        | 65 |
|    | 12.1   | MBeans summary                                 | 65 |
|    | 12.2   | System information (ctfsrc.server.system).     |    |
|    | 12.3   | DataSource information (ctfsrc.server.datasrc) |    |
|    | 12.4   | Log file information (ctfsrc.server.logging)   |    |
|    | 12.5   | MessageQueue (ctfsrc.server.msgq)              |    |
|    |        |                                                |    |

| 13 | Gloss | ary of terms and acronyms                     | . 75 |
|----|-------|-----------------------------------------------|------|
|    | 12.8  | IDC server connection (ctfsrc.csp_connection) | . 74 |
|    | 12.7  | Peer statistics (ctfsrc.server.peerstats).    | . 70 |
|    | 12.6  | Peer information (ctfsrc.server.peers)        | . 68 |
|    |       |                                               |      |

## 1 Preface

#### 1.1 What this document contains

This document describes how to install, configure and manage Caplin's DataSource for IDC product, version 4.4.

Note: In this document, DataSource for IDC is also referred to as "DS4IDC".

#### **About Caplin document formats**

This document is supplied in three formats:

- Portable document format (.PDF file), which you can read on-line using a suitable PDF reader such as Adobe Reader®. This version of the document is formatted as a printable manual; you can print it from the PDF reader.
- Web pages (.*HTML* files), which you can read on-line using a web browser. To read the web version of the document navigate to the *HTMLDoc m n* folder and open the file *index.html*.
- Microsoft HTML Help (.CHM file), which is an HTML format contained in a single file.
   To read a .CHM file just open it no web browser is needed.

#### For the best reading experience

On the machine where your browser or PDF reader runs, install the following Microsoft Windows® fonts: Arial, Courier New, Times New Roman, Tahoma. You must have a suitable Microsoft license to use these fonts.

#### Restrictions on viewing .CHM files

You can only read . CHM files from Microsoft Windows.

Microsoft Windows security restrictions may prevent you from viewing the content of .*CHM* files that are located on network drives. To fix this either copy the file to a local hard drive on your PC (for example the Desktop), or ask your System Administrator to grant access to the file across the network. For more information see the Microsoft knowledge base article at <a href="http://support.microsoft.com/kb/896054/">http://support.microsoft.com/kb/896054/</a>.

#### 1.2 Who should read this document

This document is intended for System Administrators who need to install, configure, and manage DataSource for IDC.

#### 1.3 Related documents

#### DataSource Overview

A technical overview of Caplin DataSource.

#### ◆ Caplin Liberator 4.5 Administration Guide

A technical overview of Caplin Liberator with instructions on how to configure Liberator to connect to a DataSource.

#### Caplin Xaqua: Monitoring And Management Overview

Describes the Caplin Xaqua Management and Monitoring solution and its place in the Caplin Xaqua architecture.

#### Caplin Xaqua: Getting Started With The XMC

Describes how to configure the Caplin Xaqua Management Console.

#### 1.4 Typographical conventions

The following typographical conventions are used to identify particular elements within the text.

| Туре                      | Uses                                                  |
|---------------------------|-------------------------------------------------------|
| aMethod                   | Function or method name                               |
| aParameter                | Parameter or variable name                            |
| /AFolder/Afile.txt        | File names, folders and directories                   |
| Some code;                | Program output and code examples                      |
| The value=10 attribute is | Code fragment in line with normal text                |
| Some text in a dialog box | Dialog box output                                     |
| Something typed in        | User input – things you type at the computer keyboard |
| XYZ Product Overview      | Document name                                         |
| •                         | Information bullet point                              |
| •                         | Action bullet point – an action you should perform    |

| Note: | Important Notes are enclosed within a box like this.                                            |
|-------|-------------------------------------------------------------------------------------------------|
|       | Please pay particular attention to these points to ensure proper configuration and operation of |
|       | the solution.                                                                                   |

**Tip:** Useful information is enclosed within a box like this.

Use these points to find out where to get more help on a topic.

Information about the applicability of a section is enclosed in a box like this. For example: "This section only applies to version 1.3 of the product."

#### 1.5 Feedback

Customer feedback can only improve the quality of our product documentation, and we would welcome any comments, criticisms or suggestions you may have regarding this document.

Visit our feedback web page at https://support.caplin.com/documentfeedback/.

#### 1.6 Acknowledgments

Adobe® Reader is a registered trademark of Adobe Systems Incorporated in the United States and/or other countries.

Windows is a registered trademark of Microsoft Corporation in the United States and other countries.

Solaris is a trademark of Sun Microsystems, Inc. in the U.S. or other countries.

Linux® is the registered trademark of Linus Torvalds in the U.S. and other countries.

## 1.7 Open Source Software

Caplin DataSource for IDC incorporates the following Open Source software:

| Open Source item | Use in DS4IDC                                                                                                    | Further information |
|------------------|----------------------------------------------------------------------------------------------------|---------------------|
| OpenSSL          | Where high security is required, DataSource connections can be configured to use the Secure Sockets Layer (SSL), providing an encrypted channel over which DataSource applications can exchange data. | www.openssl.org     |

## 2 Terminology

For a description of the technical terms used in this document, see the <u>Glossary of terms and acronyms</u> 175. For a description of DataSource concepts and features, see the **Caplin DataSource Overview** document.

In this DS4IDC administration guide:

- ♦ A DataSource application is sometimes referred to as a DataSource.
- A peer DataSource application is sometimes referred to as a peer.

## 3 Introduction to DataSource for IDC

DS4IDC is a DataSource adapter that enables Caplin Liberator, or any Caplin product that uses the Caplin DataSource API, to request data from an IDC market data system. DS4IDC can then retrieve the requested data and forward it to Liberator (or other product) using the DataSource protocol.

DS4IDC is built on the standard DataSource for C SDK and can communicate with other DataSource applications.

#### 3.1 Architecture

The following diagram shows DataSource for IDC in a market data distribution system.

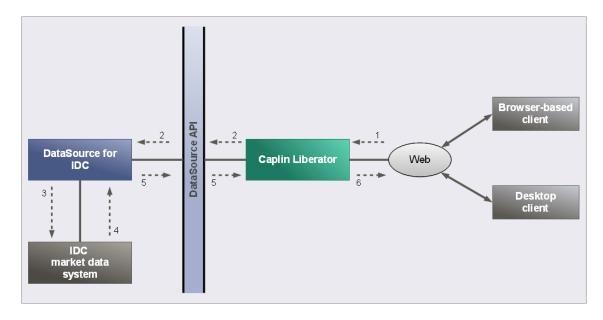

#### Market data distribution system incorporating a DataSource for IDC adapter

Typical data extraction and distribution:

- 1. A browser-based or desktop client application subscribes to data from Caplin Liberator.
- 2. Liberator subscribes to the data from the DS4IDC (using the DataSource API and protocol).
- 3. DS4IDC requests the data from the IDC market data system.
- 4. The IDC market data system sends an initial image of the requested data, and subsequent updates, to the DS4IDC.
- 5. DS4IDC forwards the initial image, and subsequent updates, to Caplin Liberator (using the DataSource API and protocol).
- Caplin Liberator can then send the data to browser-based and desktop client applications over the Web.

DS4IDC can be configured to communicate with any DataSource application that supports the DataSource protocol. The remote DataSource applications that DS4IDC can communicate with are called DataSource peers.

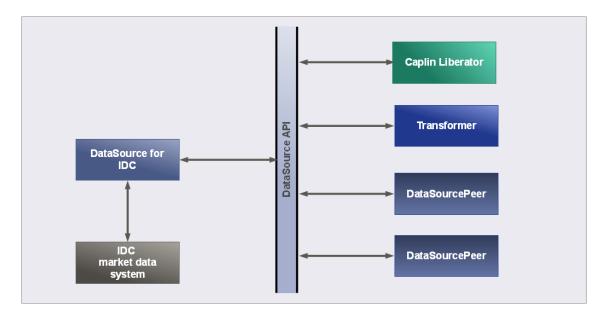

Communicating with other DataSource applications

#### **Connection requests**

DataSource adapters are normally configured to initiate connection requests to Liberator or Transformer, rather than being configured to listen for connection requests. There are two advantages with this kind of configuration:

- 1. Liberator will not try to connect to DataSource adapters that are not running.
- 2. Firewalls Liberator does not need to initiate a connection to a more 'internal' part of the network.

For further information, see Connecting to a DataSource peer 11 in Reviewing the supplied configuration 10 in Reviewing the supplied configuration

#### 3.2 Features

DS4IDC provides the following features.

#### **Active DataSource**

DS4IDC is an active DataSource. An active DataSource is one that keeps track of which records have been requested and sends updates for those objects only, rather than broadcasting all received data. An active DataSource also accepts discard requests, which tells the DataSource that updates for a record are no longer required.

See the <u>local-type</u> 32 option of <u>add-peer</u> 29 for further information

#### Configurable log cycling

DS4IDC creates log files that contain status messages and information about the data that has been sent and received. DS4IDC can be configured to cycle these log files based on time and/or size (for example, one log file for each day of the week).

See Logging 39 for further information.

#### Name mapping

DS4IDC can be configured to re-format the names of records passed into it from Liberator or Transformer. This can be used to change RTTP record names to valid IDC record names, and can simplify the configuration required at Liberator or Transformer.

See Name mappings 36 for further information.

#### Connecting to the IDC feed

DS4IDC can be configured to connect to a set of failover IDC feeds, but will only connect to one feed at any time.

#### 3.3 About the data

IDC provides equity data that is transmitted as records, where the body of each record consists of fields. For example, a record containing equity data could have several price fields (for example, the last traded prices) together with time and date fields.

The symbol that identifies these records consists of an exchange identifier followed by the stock (ticker) name.

For example, the symbol /755/E: VOD identifies Vodafone shares traded on the London Stock Exchange (755 is the IDC source ID of the London Stock Exchange ).

A symbolic name for the exchange, such as LSE for the London Stock Exchange, can be mapped to its IDC source ID (see <u>Specific configuration settings</u> 13). This allows subscriptions to be made to the DS4IDC using either the symbolic name of the exchange or the IDC source ID.

#### 3.4 About configuration files

DS4IDC is configured by settings in a number of configuration files.

ctfsrc.conf Defines the overall characteristics and functionality of the DS4IDC

application. This file can 'include' other named configuration files that

configure specific settings (see include-file 24) 24.

All configuration items have default values and are therefore optional. Reference information for these configuration items can be found in in

Reference: DataSource configuration 24 and

Reference: DS4IDC configuration 54.

fields-ctfsrc.conf Defines the mapping between the field names and field numbers that are

used by the DataSource communication protocol. This file is supplied with the installation kit, but is used to configure a Liberator or Transformer peer and

not the DS4IDC.

jmx.conf Configures the JMX monitoring module (see <u>JMX configuration</u> 53

and Java configuration 47).

sockmon.conf Configures the Socket monitoring module (see Sockmon configuration 52).

Configuration files are located in the /etc directory of the DS4IDC installation.

## 4 Installing DS4IDC

DS4IDC can be installed on a Linux or Solaris platform.

Unpack the kit to a suitable directory (for example /opt) and create a link to this new directory.

#### Linux example:

```
$ cd /opt
$ tar xzf /tmp/CTFsrc-4.4.0-i686-pc-linux-gnu.tar.gz
$ ln -s CTFsrc-4.4.0 CTFsrc
```

#### Solaris example:

```
$ cd /opt
$ uncompress /tmp/CTFsrc-4.4.0-sparc-sun-solaris2.8.tar.Z
$ tar xf /tmp/CTFsrc-4.4.0-sparc-sun-solaris2.8.tar
$ ln -s CTFsrc-4.4.0 CTFsrc
```

You should now have a directory structure like this (when installed to /opt):

```
/opt/CTFsrc (application root)
/opt/CTFsrc/bin (binary programs)
/opt/CTFsrc/doc (documents and examples)
/opt/CTFsrc/etc (startup and configuration)
/opt/CTFsrc/var (log files)
/opt/CTFsrc/lib (library files)
```

If you want DS4IDC to start automatically when the system boots, create a link to the startup script from your startup directory. Consult your system administrator before you do this.

#### Example (Linux and Solaris):

```
$ cd /etc/rc3.d
$ ln -s /opt/CTFsrc/etc/ctfsrc S99ctfsrc
```

The name S99ctfsrc tells the system to run the startup script last. The ctfsrc part of the name must match the name of the application binary.

**Tip:** On other systems that use SYSV startup scripts this process should be similar.

## 5 Reviewing the supplied configuration

Before you run the installed DataSource for the first time, open the configuration file ctfsrc.conf and review the supplied configuration settings to ensure they are suitable for your installation and network configuration. This file can be found in the etc directory of the installed application (see <a href="Installing DS4IDC">Installing DS4IDC</a>

The configuration settings in *ctfsrc.conf* specify:

- The DataSource applications (peers) that this DS4IDC communicates with.
- The IDC system that this DS4IDC communicates with.
- Log file and log level settings.

The file contains both General configuration settings 10 and Specific configuration settings 13.

Tip: When a configuration setting is not specified, the default value for that setting is applied.

#### 5.1 General configuration settings

General configuration settings configure characteristics that are common to all DataSource applications. The configuration settings shown below are typical of the settings that you will find in your installation when DS4IDC is first installed.

#### General settings in ctfsrc.conf (typical)

The following sections describe the general configuration settings shown above, with advice on the settings that you may need to change.

#### Connecting to a DataSource peer

These configuration items allow DS4IDC to communicate with a remote DataSource peer.

• datasrc-id 27 Sets the ID number of the DS4IDC.

```
datasrc-id 2
```

The ID number uniquely identifies the DS4IDC when a connection request is sent to a remote DataSource.

If the ID number is not unique and the remote DataSource already has a connection to another DataSource with the same ID, then the original connection will be dropped and the new connection established.

You need to change **datasrc-id** if the supplied value is not unique in your network of connected DataSources.

• add-peer 29 Specifies a peer DataSource application that DS4IDC can communicate with.

```
add-peer
addr 127.0.0.1
port 25000
end-peer
```

You need a separate **add-peer** entry for each DataSource peer that DS4IDC can communicate with. Typical DataSource peers are Caplin Liberator and Caplin Transformer.

If addr and port are specified in the configuration, then DS4IDC initiates all connection requests to the peer. In this case the address of the peer is set to 127.0.0.1 and the port that the peer listens on for connection requests is set to 25000.

Change the **addr** and **port** settings if the DataSource peer is configured to listen on a different address or port number.

To listen for connection requests rather than initiating the request, remove or comment out the **addr** and **port** entries and add a <u>remote-id</u> and optional <u>remote-name</u> and optional <u>remote-name</u> and optional

#### Liberator and Transformer

To configure Liberator or Transformer to listen for connection requests from the DS4IDC (as configured by the <u>General configuration settings</u> 10), add the following lines to the Liberator or Transformer configuration.

```
datasrc-port 25000
add-peer
remote-id 2
end-peer
```

When adding these lines:

- The datasrc-port setting in the Liberator or Transformer configuration must match the add-peer port setting in the DS4IDC configuration (in this case 25000).
- The add-peer remote-id setting in the Liberator or Transformer configuration must match the datasrc-id setting in the DS4IDC configuration (in this case 2).

In addition, add the following line to the Liberator configuration so that the field numbers of records received from the DS4IDC can be translated into field names.

```
include-file fields-ctfsrc.conf
```

You must also copy or link the file fields-ctfsrc.conf to the Liberator etc directory.

#### Setting the log level

The log level determines the severity of the errors and events that are logged by the DS4IDC.

• <u>log-level</u> 39 Sets the log level of the DS4IDC application.

```
log-level INFO
```

The INFO log level reports serious network connection errors, critical errors that prevent the DS4IDC from running, data corruption errors, minor errors, and information regarding normal operation. Only change this value if you want to set a different log level.

See log-level 39 for a list of the permitted log levels.

#### 5.2 Specific configuration settings

Specific configuration settings configure characteristics that are specific to a DS4IDC. The configuration settings shown below are typical of the settings that you will find in your installation when it is first installed.

#### Specific settings in ctfsrc.conf

```
add-csp-connection
addr 10.5.7.110
port 52200
username caplin
password caplin
end-csp-connection

add-exchange 755 LSE
add-exchange 558 NYSEC
add-exchange 340 AMEX
add-exchange 594 BATSE1
add-exchange 748 EUREX1
```

#### • add-csp-connection 56

This configures the DS4IDC to attempt to connect to the IDC server at address (addr) 10.5.7.110 port 52200. The IDC server requires login credentials, and in this configuration the username and password are supplied as caplin, caplin. If the connection attempt and login is successful, stocks can be requested from the IDC server.

You need to change theses settings to match the values required by your IDC server.

#### • add-exchange 54

Maps an exchange symbol to its IDC source ID. In this case five exchange symbols have been mapped: the London Stock Exchange (LSE), the New York Stock Exchange Composite Only (NYSEC), the American Stock Exchange (AMEX), the BATS Europe Exchange (BATSE1), and the EUREX Exchange (EUREX1).

This allows DataSource peers (such as Liberator and Transformer) to request stocks by exchange symbol rather than IDC source ID (see About the data 7). Note that the IDC source ID can also be used in a data request, which allows stocks to be requested from exchanges that have not been mapped, without having to stop and reconfigure DS4IDC.

Add to these settings if you want to map other exchanges, or change the supplied mappings if your DataSource peers request stocks using different exchange symbols.

## **6 Running DS4IDC**

DS4IDC is started by running a script provided with the application. The name of the script is *ctfsrc* and it is located in the *etc* directory of the installed application.

Tip: Before you run DS4IDC for the first time, you may want to open the file *ctfsrc.conf* and review the supplied configuration settings to ensure they are suitable for your installation (see Reviewing the supplied configuration 10).

You can run the script from any directory.

- To start the DS4IDC from the installation directory, enter the following command:
  - ./etc/ctfsrc start
- To stop the DS4IDC from the installation directory, enter the following command:
  - ./etc/ctfsrc stop

To run the script from another directory, change the path to the script when you enter the start and stop commands.

## 7 Monitoring and management

The following sections describe how to monitor and manage DS4IDC.

#### 7.1 The monitoring and management subsystem

DS4IDC supports monitoring and management via a plug-in monitoring subsystem. This is an additional licensable feature. The monitoring subsystem allows the administrator to monitor many different aspects of the DS4IDC, including the objects currently requested, the peers that are configured, and information about the connection to the IDC feed. Two monitoring plug-ins are available.

- ◆ JMX Monitoring: Uses JMX (Java Management Extensions) to provide an interface to the monitoring subsystem. This module allows any standard JSR160 JMX client to access information and operations exposed by the system. The Caplin Xaqua Management Console (XMC) console uses this JMX monitoring plug-in. A number of modifications to the configuration file are needed in order to enable JMX monitoring. These modifications are documented in the Caplin Xaqua document Getting Started With The XMC.
- Socket Monitoring (sockmon): A simple command-based socket protocol, similar to FTP, that allows
  access to the information and operations exposed by the system. Please refer to the Caplin Xaqua
  Monitoring And Management Overview document for more details.

## 7.2 The UDP command interface utility

The Caplin **udpsend** utility is used to send UDP messages over the UDP command interface to a running DataSource application. The utility is located in the bin directory of the DS4IDC installation.

UDP messages can be sent to change the log level of the DS4IDC and to control peer connections.

#### udpsend

This command sends a UDP message to the specified host and port number. The DataSource application that the message is intended for must be configured to listen for UDP messages (see <u>UDP command interface configuration</u>) 46.

#### **Syntax**

#### **Command options**

| Name    | Туре    | Default              | Description                                     |
|---------|---------|----------------------|-------------------------------------------------|
| -s      | string  | 127.0.0.1            | The IP address that the UDP message is sent to. |
| -p      | integer | 10001                | The port that the UDP message is sent to.       |
| message | string  | <no default=""></no> | The message to send.                            |

#### Permitted messages

| Syntax                                | Description                                                                                                    |
|---------------------------------------|----------------------------------------------------------------------------------------------------|
| log-level <new level="" log=""></new> | Dynamically changes the log level of the DataSource to the <new level="" log="">.</new>                                                                                                    |
|                                       | See the <u>log-level</u> (39 <sup>1</sup> ) configuration item for a list of permitted log levels.                                                                                                    |
| peer-reconnect peer addr-num          | Attempt to reconnect with the specified peer after failover. If several DataSource peers have been configured to be used as alternative or failover sources, this enables your application to reconnect to previously failed peers if they are now online.  See permitted message arguments in the following table. |

| Syntax                | Description                                                                                                    |
|-----------------------|----------------------------------------------------------------------------------------------------|
| peer-status-up peer   | Connect to peer and accept connections.  See permitted message arguments 17 in the following table.                                |
| peer-status-down peer | Disconnect from this peer and don't accept connections from this peer.  See permitted message arguments 17 in the following table. |

#### Permitted message arguments

| Argument | Description                                                                                                    |
|----------|----------------------------------------------------------------------------------------------------|
| peer     | DataSource peer index to connect to or disconnect from.  This is not the DataSource ID, but the order of the peer's <a href="add-peer">add-peer</a> Per entry in the configuration file. The first <a href="add-peer">add-peer</a> entry is index 0, the next <a href="add-peer">add-peer</a> entry is index 1, and so on. |
| addr-num | The index of the address in the failover list to reconnect to (see addr [29]).                                                                                                    |
|          | For example, in the configuration:                                                                                                    |
|          | add-peer<br>addr server1 server2 server3                                                                                                    |
|          | server1 is index 0, server2 is index 1, and server3 is index 2.  Defaults to the first address in the list.                                                                                                    |

## **Example**

If the DataSource listens on port 1247 for UDP messages, then the following command changes the log level of the DataSource to WARN.

./bin/udpsend -p 1247 log-level WARN

## 7.3 Viewing packet logs with the logcat utility

Most DataSource logs are simple text files that can be viewed using a suitable text display utility or text editor, such as the Linux commands **cat**, **more**, and **vim**.

Packet logs are in binary format and must be viewed using the **logcat** utility, which is used in the same way as the standard **cat** command. **logcat** is located in the bin directory of the DS4IDC installation.

The logcat utility takes arguments, as listed in the following table.

#### logcat arguments

| Argument (short, long) | Description                                                                                                    |
|------------------------|----------------------------------------------------------------------------------------------------|
| (chieff, fellig)       |                                                                                                    |
| -h,help                | Displays detailed help on <b>logcat</b> options.                                                                                                    |
| -F,print-field-names   | Print the field names.                                                                                                    |
| -f,fields-file         | Location and name of the fields file.                                                                                                    |
| ,                      | Default value is <i>fields.conf</i> in the current directory.                                                                                                    |
|                        | Default value is fretas.com in the current directory.                                                                                                    |
| -i,print-info          | Displays the version, type and source of the log.                                                                                                    |
| -l,print-flag-names    | Prints the flags.                                                                                                    |
| -t,type                | Forces <b>logcat</b> to process a particular type of file.                                                                                                    |
|                        | An additional argument is required to specify the type of file, which must be 'packet' (as in logcat -t packet mypacket.log).                                                                        |
| -v,log-version         | Displays the version of the log.                                                                                                    |
| -z,timezone            | Sets all times in the log to the specified time zone. To find the required time zone, look in the system folder <i>zoneinfo</i> , sometimes found at /usr/share/lib/zoneinfo or /usr/share/zoneinfo. |
|                        | The timezone offset is that of the local machine that the logs were written on.                                                                                                    |

#### **Examples**

The following example displays information about the version, type and source of the log.

```
./bin/logcat -i packet-ctfsrc.log
```

The response would look something like this:

```
Logcat: Log Type 'packet' Version 4 created by '<datasourcename>' in timezone 'Europe/London'
```

The next example displays the content of the log.

```
./bin/logcat packet-ctfsrc.log
```

The response would look something like this:

```
Logcat: Log Type 'packet' Version 4 created by '<datasourcename>'
2010/06/25-16:46:52.528 +0100: 192.168.201.102 < PEERINFO 1 type2src-devsun1 0
2010/06/25-16:46:52.528 +0100: 192.168.201.102 > PEERINFO 0 rttpddevsun2 0
2010/06/25-16:47:00.000 +0100: 192.168.201.102 > SUBJREQ 1 1 /I/VOD.L
2010/06/25-16:47:00.000 +0100: 192.168.201.102 > SUBJREQ 1 1 /I/BP.L
```

You can also use the **tail** command with **logcat** to display the last part of the log file and update the screen when more data appears.

```
tail -f packet-ctfsrc.log | ../bin/logcat -t packet
```

To view very large packet logs it is possible to split the log into smaller files using the standard Linux command **split**.

```
split -b 10m packet.log
```

This will split a large packet log into separate files of 10Mb each.

Note: This command can produce a lot of files if you are not careful with the size parameter.

You must then tell **logcat** that each part is a packet log as the header will now be missing.

```
./bin/logcat -t packet packet-xab
```

## 7.4 Log file cycling

You can manage the size of log files by configuring log file cycling. Each log file is closed and renamed on a regular basis, and a new file is opened for writing – this process is called "cycling". The cycling frequency can be configured in a number of ways:

- Define a maximum file size above which the log file is cycled (see log-maxsize 41).
- Define a fixed time at which the log file is cycled (see log-cycle-time 41).
- Define a time interval after which the log file is cycled (see log-cycle-period 42).
- Define a combination of the above the log file is cycled when any one of the criteria is met.

By default all log files are cycled at 04:00 hours each day, so that a separate log file of each type is created each day.

## 8 Reference: Types of configuration item

Three different types of configuration item can be used to configure a DataSource application:

- ◆ Single value configuration items 21
- Multi value configuration items 21
- Configuration items with nested options 22

Some of these configuration items allow you to specify a list of one or more values (see Lists 23).

#### 8.1 Single value configuration items

Single value configuration items set something to a single value. An example of this type of configuration item is **datasrc-port**, which specifies the network port that the application listens on for DataSource messages and connection requests.

#### Example

datasrc-port 22001

In this case the listening port is set to 22001.

If present in the configuration file, a single value configuration item must define the value to be assigned. If not present in the configuration file, the configuration item is assigned a default value.

In the reference sections of this document, further information about a single value configuration item is shown in a table like this.

| Туре                                          | Default                                                                  | Permitted values                                                  |
|-----------------------------------------------|--------------------------------------------------------------------------|-------------------------------------------------------------------|
| The type of value, such as string or integer. | The default value, or <no default=""> if there is no default value.</no> | Restrictions on the permitted values for this configuration item. |

## 8.2 Multi value configuration items

Multi value configuration items set the value of two or more related items. An example of this type of configuration item is **add-field**, which maps a field name (a string) to a field number (an integer).

#### Example

add-field Bid 22

In this case the Bid field is mapped to 22.

If a multi value configuration item is present in the configuration file, values must be defined for all related items. Values are assigned according to the position of the value in the list of ordered values. If the configuration item is not present in the configuration file, related items are assigned default values.

In the reference sections of this document, named position indicators in the syntax definition indicate how values of related items must be ordered. In the example **add-field** configuration item above, the syntax would look something like this.

#### Example Syntax for the add-field configuration item

```
add-field FieldName FieldNumber
```

Further information about the items that these named position indicators represent are shown in a table like this.

#### **Options**

| Name                                                   | Туре                                                | Default                                                                         | Description                                                                                                |
|--------------------------------------------------------|-----------------------------------------------------|---------------------------------------------------------------------------------|----------------------------------------------------------------------------------------------------|
| The name of the position indicator, such as FieldName. | The type of value,<br>such as string or<br>integer. | The default value, or<br><no default=""> if there<br/>is no default value.</no> | Describes the item represented by the named position indicator, and defines any restrictions on its value. |

#### 8.3 Configuration items with nested options

This type of configuration item takes nested options, where each nested option can be any one of the four types of configuration item. An example of this type of configuration item is **add-peer**, which specifies options for connecting to a remote DataSource.

#### Example

```
add-peer
addr liberator.example.com
port 25000
end-peer
```

In this case the address of the remote DataSource is set to <code>liberator.example.com</code>, and the port that it listens on to <code>25000</code>.

In the reference sections of this document, the syntax definition specifies the configuration items that can be nested. In the example **add-peer** configuration item above, the syntax would look something like this.

#### Example Syntax for the add-peer configuration item

```
add-peer
addr <value>
port <value>
end-peer
```

This syntax indicates that if the **addr** and **port** configuration items are present in the configuration, then a single value must be defined for each of these items. The angle brackets indicate that <value> is only a place holder for the single value, and not the value itself.

#### 8.4 Lists

Some configuration items allow you to specify a list of one or more values, where each value is the same type. An example is <u>addr</u> 29, which defines a list of addresses that the DataSource will attempt to connect to.

In the reference sections of this document, list types are identified by the text 'list' in the Type column of the table that describes the configuration item.

| List Type    | Description                                     | Example                                                         |
|--------------|-------------------------------------------------|-----------------------------------------------------------------|
| string list  | A space separated list of one or more strings.  | A space separated list of IP addresses. 127.0.0.0 192.255.129.1 |
| integer list | A space separated list of one or more integers. | A space separated list of port numbers. 22001 22002             |

## 9 Reference: DataSource configuration

This section provides reference information for the configuration items that configure characteristics common to all DataSource adapters. Reference information about DS4IDC specific configuration items can be found in Reference: DS4IDC specific configuration 54.

#### 9.1 include-file

Specifies that another configuration file has configuration settings for the DS4IDC. A configuration file can have several **include-file** entries, each specifying a different configuration file.

Included files can be nested such that file A includes file B, and file B includes file C, but circular references must be avoided (file C must not include file A or file B).

| Туре   | Default              | Permitted values                                                                                                    |
|--------|----------------------|----------------------------------------------------------------------------------------------------|
| string | <no default=""></no> | The name of the configuration file that contains the configuration settings. The name can be an absolute or relative file path.                                                                                                    |
|        |                      | The substitution characters %a and %h can be used in the string value of the file name, where %a represents the name of the application binary and %h the name of the host machine. Substitution characters can be used to include application or host specific configuration files. |

#### **Example**

include-file myfile-%a-%h.conf

#### 9.2 license-file

Specifies the name of the DS4IDC license file. DS4IDC will not run without a valid license file.

**Tip:** For further information about configuration items related to licensing, refer to the document **Caplin Platform: Guide to User Licensing**.

| Туре   | Default      | Permitted values                               |
|--------|--------------|------------------------------------------------|
| string | license.conf | This can be an absolute or relative file path. |

#### 9.3 process-usage-period

Defines the time interval in seconds at which the DS4IDC CPU time counters **user-cputime-total** and **system-cputime-total** are updated. These counters are available to the JMX monitoring subsystem (see <u>System information (ctfsrc.server.system)</u> 66 for further information).

A typical configuration does not need to explicitly define this configuration item, as the counters are updated using the default value.

| Туре  | Default   | Permitted values        |
|-------|-----------|-------------------------|
| float | 10.000000 | Any non-negative value. |

#### 9.4 The network interface

Network interface configuration items specify the network address and port number that DS4IDC listens on for connection requests from other DataSource applications.

#### datasrc-interface

The network interface to listen on for connection requests from other DataSource applications.

| Туре   | Default                                | Permitted values      |
|--------|----------------------------------------|-----------------------|
| string | <all available="" interfaces=""></all> | Any valid IP address. |

If the datasrc-interface is not specified, then the DataSource will listen for connections on all available interfaces.

#### datasrc-port

The network (TCP/IP) port to listen on for connection requests from other DataSource applications.

| Туре    | Default | Permitted values       |  |
|---------|---------|------------------------|--|
| integer | 0       | Any valid port number. |  |
|         |         | Min value: 0           |  |
|         |         | Max value: 65335       |  |

The default value of 0 means that connections cannot be made to this DataSource, as the DataSource will not listen for connections on any port.

#### 9.5 DataSource identifiers

DataSource identifiers specify how DS4IDC identifies itself when it communicates with other DataSource applications.

#### datasrc-name

The name that identifies the DS4IDC when it communicates with other DataSource applications. The name should preferably be unique in the network of connected DataSources, as it can appear in log files and is available to monitoring utilities.

| Туре   | Default | Permitted values                                                                                                    |  |
|--------|---------|----------------------------------------------------------------------------------------------------|--|
| string | %a-%h   | Any string. The substitution characters %a represent the name of the application binary, and %h the name of the host machine, and can be used in the string value of the name. |  |

If the **local-name** option of <u>add-peer [29]</u> is set for this DS4IDC, then it overrides the **datasrc-name** setting.

#### datasrc-id

An ID number that uniquely identifies the DS4IDC when it communicates with other DataSource applications.

| Туре    | Default | Permitted values                                                                                                    |
|---------|---------|----------------------------------------------------------------------------------------------------|
| integer | 0       | Any non-negative integer that uniquely identifies the DS4IDC in the network of connected DataSources.  If the <a href="local-id">local-id</a> of <a href="add-peer">add-peer</a> is not set for this DS4IDC, then the value must match the <a href="remote-id">remote-id</a> of <a href="add-peer">add-peer</a> in all peer DataSource |
|         |         | configurations.                                                                                                    |

If the <u>local-id add-peer add-peer add-</u>

## 9.6 Field mappings

Field mappings map field names to field numbers. When a DataSource sends a message containing fields to another DataSource application, it is the field numbers and not the field names that are sent in the DataSource message.

#### add-field

Maps a field name to a field number. There can be a maximum of 32,768 field mappings in a DataSource configuration.

#### **Syntax**

add-field FieldName FieldNumber

#### **Options**

| Name        | Туре    | Default              | Description                                                 |
|-------------|---------|----------------------|-------------------------------------------------------------|
| FieldName   | string  | <no default=""></no> | The name of the field.                                      |
| FieldNumber | integer | <no default=""></no> | The number of the field. Min value: -65535 Max value: 65535 |

#### **Example of mandatory field mappings**

add-field Bid 22

In this example the Bid field is mapped to 22.

#### 9.7 DataSource peers

Each remote DataSource application that DS4IDC can communicate with must be identified by an <a href="mailto:add-peer">add-peer</a> configuration item. There can be a maximum of 63 **add-peer** entries in a DS4IDC configuration.

#### add-peer

Contains nested configuration items identifying a remote DataSource application that DS4IDC can communicate with.

#### **Nested Syntax**

```
add-peer
                                <value>
      heartbeat-slack-time
                                <value>
      heartbeat-time
                                <value>
      local-id
                                <value>
      local-name
                                <value>
      local-type
                                <value>
                                <value>
      port
      remote-id
                                <value>
      remote-name
                                <value>
                                <value>
      remote-type
end-peer
```

#### addr

(A child of add-peer 29)

A space-separated list of addresses to connect to.

This configuration item is used in conjunction with **port** to specify the address and port number that connection requests are sent to when DS4IDC attempts to initiate a connection with a DataSource peer.

The connection request is sent to the first address and port in the list, and if this request fails, a connection request is sent to the next address and port in the list. Addresses and ports are applied in pairs for each connection attempt (for example, *addr1* with *port1* and *addr2* with *port2*). If a **port** is defined but no corresponding **addr** is defined, the default address is used in the request.

This failover strategy is repeated until a connection is established with the remote DataSource (see <u>Peer connection failover strategy</u> strategy) for an example failover configuration and further details about the failover strategy).

Only specify **addr** and **port** in the configuration of the DS4IDC if the DS4IDC initiates the connection request. The remote DataSource must be configured to accept connection requests (see **datasrc-interface** and **datasrc-port**.

| Туре        | Default   | Permitted values                   |
|-------------|-----------|------------------------------------|
| string list | 127.0.0.1 | Any valid IP address or host name. |

#### heartbeat-slack-time

(A child of add-peer 29)

When DS4IDC does not receive an expected peer DataSource heartbeat, it waits **heartbeat-slack-time** seconds for a heartbeat to arrive before attempting to connect to another DataSource peer. The connection attempt is made using the failover strategy described in <u>Peer connection failover strategy</u> (35).

For example, if **heartbeat-slack-time** is set to 5 seconds and <u>heartbeat-time</u> of 1 second, and a heartbeat is not received for 6 seconds, DS4IDC will attempt to connect to the next peer in the configured list of peers (see <u>addr</u> of 1).

DataSource peers do not compare heartbeat-slack-time values.

| Туре    | Default | Permitted values          |
|---------|---------|---------------------------|
| integer | 2       | Any non-negative integer. |

#### heartbeat-time

(A child of add-peer 29)

Time in seconds between DataSource heartbeats. The two peers involved in a DataSource connection compare **heartbeat-time** values and use the lowest.

The heartbeat tells connected DataSource peers that the DS4IDC is still running (see heartbeat-slack-time 30).

| Туре    | Default               | Permitted values                                                                  |
|---------|-----------------------|-----------------------------------------------------------------------------------|
| integer | <disabled></disabled> | Any non-negative integer. The default value disables the heartbeat for this peer. |

#### local-id

(A child of add-peer 29)

The ID number of this DS4IDC. The ID number is sent to the remote DataSource when the connection is established.

The **local-id** in this configuration must match the **remote-id** 33 in the remote DataSource configuration.

Set **local-id** to a value other than the default if you want additional connections to the remote DataSource (each configured by a separate **add-peer** 29 entry).

| Туре    | Default       | Permitted values                                                                                      |
|---------|---------------|----------------------------------------------------------------------------------------------------|
| integer | datasrc-id 27 | Any non-negative integer that uniquely identifies the DS4IDC in the network of connected DataSources. |

#### local-name

(A child of add-peer 29)

The name of this DS4IDC. The name is sent to the remote DataSource when the connection is established.

The name should preferably be unique in the network of connected DataSources as it can appear in log files and is available to monitoring utilities.

| Туре   | Default         | Permitted values |
|--------|-----------------|------------------|
| string | datasrc-name 27 | Any string.      |

## local-type

(A child of add-peer 29)

DataSource For IDC Administration Guide

The type of this DS4IDC. The type is sent to the remote DataSource when the connection is established.

| Туре   | Default   | Permitted values                                                          |
|--------|-----------|---------------------------------------------------------------------------|
| string | broadcast | One of the following:  broadcast  Broadcast DataSource, no contributions. |
|        |           | active Active DataSource, no contributions.                               |
|        |           | contrib Broadcast DataSource, with contributions.                         |
|        |           | active contrib Active DataSource, with contributions.                     |

## port

(A child of add-peer 29)

A space-separated list of ports to connect to.

This configuration item is used in conjunction with <a href="addr">addr</a> to specify the address and port number that connection requests are sent to when the DS4IDC attempts to initiate a connection with the remote DataSource.

At least one port number must be defined, otherwise DS4IDC does not initiate the connection.

#### **Values**

| Туре         | Default              | Permitted values                                       |
|--------------|----------------------|--------------------------------------------------------|
| integer list | <no default=""></no> | Any valid port number.  Min value: 0  Max value: 65335 |

# remote-id

(A child of add-peer 29)

DataSource For IDC Administration Guide

The ID number of the remote DataSource that this DS4IDC can communicate with. Only specify **remote-id** if this DS4IDC listens for connection requests from the remote DataSource (see <u>addr 29</u> and <u>port 32</u>).

The **remote-id** in this configuration must match the <u>local-id</u> 131 in the remote DataSource configuration.

| Туре    | Default | Permitted values          |
|---------|---------|---------------------------|
| integer | 1       | Any non-negative integer. |

#### remote-name

(A child of add-peer 29)

The name of the remote DataSource that this DS4IDC can communicate with. This value gets overridden by  $\underline{\text{local-name}}$  in the remote DataSource configuration when the peer connection is established. **remote-name** can appear in log files and is available to monitoring utilities.

| Туре   | Default  | Permitted values |
|--------|----------|------------------|
| string | datasrc1 | Any string.      |

## remote-type

(A child of add-peer 29)

The type of the remote DataSource. This value gets overridden by <u>local-type</u> 132 in the remote DataSource configuration when the peer connection is established. **remote-type** can appear in log files and is available to monitoring utilities.

| Туре   | Default   | Permitted values                                                          |
|--------|-----------|---------------------------------------------------------------------------|
| string | broadcast | One of the following:  broadcast  Broadcast DataSource, no contributions. |
|        |           | active Active DataSource, no contributions.                               |
|        |           | contrib Broadcast DataSource, with contributions.                         |
|        |           | active contrib Active DataSource, with contributions.                     |

## Reference: DataSource configuration

## Peer connection failover strategy

DS4IDC can be configured to connect to one of several DataSource peers using a failover strategy.

The failover strategy is:

- 1. Attempt to connect to each DataSource peer in the configured failover list, with a one second interval between each attempt, for the first ten connection attempts.
- 2. If a connection is not established, attempt to connect to each peer in the configured failover list, with a two second interval between each attempt, for the next ten connection attempts.
- 3. If a connection is not established, repeat step (2) first with a four second interval, then an eight second interval, and then a 16 second interval between each connection attempt.
- 4. If a connection is not established, attempt to connect to each peer in the configured failover list, with a 32 second interval between each attempt, until a connection is established.

This failover strategy also applies if DS4IDC is configured to monitor the connection and the established connection is lost (see <a href="heartbeat-time">heartbeat-time</a> and <a href="heartbeat-time">heartbeat-slack-time</a> (see <a href="heartbeat-time">heartbeat-slack-time</a> (see <a href="heartbeat-time">heartbeat-slack-time</a> (see <a href="heartbeat-time">heartbeat-slack-time</a> (see <a href="heartbeat-time">heartbeat-time</a> (see <a href="heartbeat-time">heartbeat-time</a> (see <a href="heartbeat-time">heartb

The following example configures DS4IDC to connect to one of two DataSource peers.

#### **Example configuration**

In this case the first failover peer is at address (addr 29) 10.5.7.110 port 32 25000. Because two ports are specified (25000 and 7900) but only one address (10.5.7.110), the second failover peer is at the default address 127.0.0.1 but on configured port 7900.

Note that if two addresses had been specified but only one port, the second address would be ignored and DS4IDC would only be configured to connect to one peer. This is because a port that is not configured has no default value.

## 9.8 Name mappings

DS4IDC can be configured to change the names of records that are passed into it from Liberator or Transformer. This can be used to change RTTP record names to valid IDC record names, and to simplify the configuration required at Liberator or Transformer.

For example, if the DS4IDC provides instrument prices to Liberator from three exchanges: London (LSE), New York Composite (NYSEC), and the American (AMEX), the data service for these exchanges could be configured in one of two ways.

**Tip:** See the **Caplin Liberator Administration Guide** document for further information about Liberator data services.

The first way to configure the data service uses multiple **include-pattern**s in the Liberator configuration, one for each exchange.

#### Example using multiple include-patterns

```
include-pattern "^/LSE/"
include-pattern "^/NYSEC/"
include-pattern "^/AMEX/"
```

With this configuration, subscriptions to instruments from these exchanges are sent to the DataSource that supplies the data service for these **include-patterns**, which in this case is the DS4IDC. No name mappings are required at the DS4IDC with this configuration.

The second way to configure the data service uses a single **include-pattern** in the Liberator configuration.

#### Example using a single include-pattern

```
include-pattern "^/C/"
```

With this simplified Liberator configuration, subscriptions to instruments that are prefixed by /c/ are sent to the DataSource that supplies the data service for this **include-pattern**. In this case the client application would prefix /c/ to the subject of all London, New York Composite, and American instruments. For example, instead of subscribing to /LSE/VOD/, the client application would subscribe to /c/LSE/VOD/.

DS4IDC must now be configured to change record names to remove the /C/ prefix (see <u>add-pattern</u> 37) before it requests the data from the IDC market data system.

## add-pattern

Maps a search pattern to a replacement pattern. If the name (subject) of a record matches the search pattern, then the replacement pattern is applied to the record name.

Both the search pattern and the replacement pattern can include the \* wildcard character to match any string of characters.

#### **Syntax**

add-pattern <search pattern> <replacement pattern>

#### **Options**

| Name                                    | Туре   | Default              | Description                                                   |
|-----------------------------------------|--------|----------------------|---------------------------------------------------------------|
| <pre><search pattern=""></search></pre> | string | <no default=""></no> | The pattern to search for in a record.                        |
| <replacement pattern=""></replacement>  | string | <no default=""></no> | The new pattern of the record if the search pattern is found. |

The following example configures DS4IDC to remove the  $\slash\hspace{-0.05cm}$  /C/ prefix from all record names that have that prefix.

#### Example pattern mapping

add-pattern /C/\* /\*

This would change the record name /C/LSE/VOD/ to /LSE/VOD/.

## 9.9 Heartbeats

A DS4IDC can send heartbeat records to connected DataSources to inform them that the session is alive. This allows Caplin Liberator to alert client processes if data becomes stale.

This heartbeat is in addition to the heartbeats sent to DataSource peers (see <a href="heartbeat-time">heartbeat-time</a> 30<sup>h</sup>)

## heartbeat-symbol

The symbol under which the heartbeat is sent, and the symbol that Caplin Liberator and client applications must subscribe to if they want to be sent heartbeats.

If heartbeat-symbol is NULL then the heartbeat will never be issued.

| Туре   | Default | Permitted values                                                                                  |
|--------|---------|---------------------------------------------------------------------------------------------------|
| string | NULL    | Any valid string. The convention is to use the string /HBT/ <machine-name>-ctfsrc.</machine-name> |

## heartbeat-symbol-time

Frequency of the heartbeat in seconds.

| Туре  | Default | Permitted values        |
|-------|---------|-------------------------|
| float | 30.0    | Any non-negative value. |

## 9.10 Logging

Logging configuration items specify how event and packet logs are recorded.

## log-level

Determines the severity of the errors and events that are recorded in event log files.

| Туре   | Default | Permitted values                                               |
|--------|---------|----------------------------------------------------------------|
| string | INFO    | As defined in the following <b>Permitted log levels</b> table. |

## Permitted log levels

| Value  | Description                                                                                                    |
|--------|----------------------------------------------------------------------------------------------------|
| DEBUG  | Reports all errors and events. (Warning – this level can produce very large log file sizes.)                                       |
| INFO   | Reports events and information regarding normal operation, and all errors included in the WARN, NOTIFY, ERROR and CRIT log levels. |
| WARN   | Reports minor errors, and all errors included in the NOTIFY, ERROR, and CRIT log levels.                                           |
| NOTIFY | Reports errors regarding data corruptions, and all errors included in the ERROR and CRIT log levels.                               |
| ERROR  | Reports serious errors regarding network connections, and all errors included in the CRIT log level.                               |
| CRIT   | Reports critical errors that prevent the DataSource running. (This level produces the smallest log file sizes).                    |

If the UDP message interface is enabled, then the logging level can be changed when the DS4IDC is running (see <a href="https://example.com/mandinterface utility">The UDP command interface utility</a> (16)).

## log-dir

The path to the log file directory. By default, all log files will be created in this directory (see  $\frac{\text{datasrc-pkt-log}}{45}$ ) 45).

| Туре   | Default | Permitted values                                                                                                    |
|--------|---------|----------------------------------------------------------------------------------------------------|
| string | %r/var  | Any valid directory path. The substitution characters %r represent the current working directory, and can be used in the string value of the path.  |
|        |         | When the startup script is used to start the DS4IDC (see Running DS4IDC [14]), the current working directory is set to the installation directory . |

## log-cycle-suffix

A format string that defines the suffix appended to the filename of log files when the log files are cycled. The suffix is created from the format string by the operating system function **strftime** (see <a href="http://linux.die.net/man/3/strftime">http://linux.die.net/man/3/strftime</a> for further information about **strftime**).

If a log file with the same name already exists, it will be overwritten when the log file is cycled.

| Туре   | Default | Permitted values                                                                                              |
|--------|---------|----------------------------------------------------------------------------------------------------|
| string | %u      | See http://linux.die.net/man/3/strftime.                                                                      |
|        |         | Some of the format strings that can be used are shown in the following Common permitted format strings table. |
|        |         | The suffix can also be plain text (see the example in log-maxsize 41).                                        |

The following table shows some of the permitted **strftime** format strings.

#### Common permitted format strings

| strftime<br>format string | Meaning                                                                                 |
|---------------------------|-----------------------------------------------------------------------------------------|
| %b                        | The abbreviated month name according to the current locale (for example Jan, Feb, Mar). |
| %d                        | The day of the month as a decimal number (range 01 to 31).                              |
| %u                        | The day of the week as a decimal (range 1 to 7, Monday being 1).                        |
| %D                        | Equivalent to %m/%d/%y.                                                                 |
| %H                        | The hour as a decimal number using a 24-hour clock (range 00 to 23).                    |

| strftime<br>format string                           | Meaning                                             |
|-----------------------------------------------------|-----------------------------------------------------|
| %M The minute as a decimal number (range 00 to 59). |                                                     |
| %Y                                                  | The year as a decimal number including the century. |

## log-maxsize

The maximum size of each log file, in bytes. Log files are cycled when they exceed this size; therefore a value of 0 means log files are cycled every time they are checked (see Log file cycling 20).

| Туре    | Default | Permitted values          |
|---------|---------|---------------------------|
| integer | 0       | Any non-negative integer. |

#### **Example configuration**

# log-maxsize 1024000 log-cycle-time 0 log-cycle-period 30 log-cycle-suffix .old log-cycle-offset -1

In this example configuration, each log file is checked every 30 minutes and moved to < log file > .old if it is bigger than 1,024,000 bytes.

## log-cycle-time

The time that log files are cycled, in minutes from midnight. The default of 240 means that log files cycle at 0400 hours (see Log file cycling 20).

| Туре    | Default | Permitted values          |
|---------|---------|---------------------------|
| integer | 240     | Any non-negative integer. |

## log-cycle-period

Interval between the cycling of log files, in minutes. The default of 1440 means that the interval is 24 hours (that is, daily). See  $\underline{\text{Log file cycling}}$  [20].

| Туре    | Default | Permitted values          |
|---------|---------|---------------------------|
| integer | 1440    | Any non-negative integer. |

## log-cycle-offset

Specifies how many minutes to take off the current time when creating the log file suffix (see <u>log-cycle-suffix</u> [40]). The default value of 1440 means that the time to take off is 24 hours (that is, the log file prefix is the previous day).

| Туре    | Default | Permitted values          |
|---------|---------|---------------------------|
| integer | 1440    | Any non-negative integer. |

## add-log

Overrides the global log option settings for a named log file.

You can either override all global settings or only particular settings. For example, you could set name and maxsize to set the maximum size of the named log file, but leave other values (such as log cycle time) at the global setting.

#### **Nested Syntax**

```
add-log
      level
                     <value>
      maxsize
                     <value>
      monitor-level <value>
                     <value>
      name
      offset
                      <value>
      period
                     <value>
      suffix
                      <value>
      time
                      <value>
end-log
```

#### level

(A child of add-log 42)

Determines the severity of the errors and events that are recorded in the log (only valid for the event log).

| Туре   | Default | Permitted values         |
|--------|---------|--------------------------|
| string | INFO    | See <u>log-level</u> 39. |

## maxsize

(A child of add-log 42)

Maximum size of the log file in bytes. The log file is cycled if it exceeds this size; therefore a value of 0 means the log file will cycle every time it is checked (see Log file cycling 20).

| Туре    | Default | Permitted values          |
|---------|---------|---------------------------|
| integer | 0       | Any non-negative integer. |

## monitor-level

(A child of add-log 42)

Determines the severity of the errors and events that are sent to the monitoring client (see Monitoring and management subsystem 15).

| Туре   | Default | Permitted values          |
|--------|---------|---------------------------|
| string | NOTIFY  | See <u>log-level</u> 397. |

#### name

(A child of add-log 42)

Name of the log to cycle. If no value is entered, the add-log settings are not applied to any log file.

| Туре   | Default              | Permitted values                              |
|--------|----------------------|-----------------------------------------------|
| string | <no default=""></no> | event_log the event log                       |
|        |                      | jmx_log the JMX log packet_log the packet log |
|        |                      | sockmon_log the sockmon log                   |

## offset

(A child of add-log 42)

Specifies how many minutes to take off the current time when creating the log file suffix (see <u>suffix 45</u>). The default value of 1440 means that the time to take off is 24 hours (that is, the log file prefix is the previous day).

| Туре    | Default | Permitted values          |
|---------|---------|---------------------------|
| integer | 1440    | Any non-negative integer. |

## period

(A child of add-log 42)

Interval between the cycling of the log file, in minutes. The default of 1440 means that the interval is 24 hours (that is, daily). See Log file cycling 20.

| Туре    | Default | Permitted values          |
|---------|---------|---------------------------|
| integer | 1440    | Any non-negative integer. |

#### suffix

(A child of add-log 42)

Defines the suffix that is appended to the filename of the log file when the log file is cycled (see  $\frac{\text{log-cycle-suffix}}{40}$  for further information).

#### time

(A child of add-log 42)

The time that the log file is cycled, in minutes from midnight. The default of 240 means the log file will cycle at 0400 hours (see Log file cycling 20).

| Туре    | Default | Permitted values          |
|---------|---------|---------------------------|
| integer | 240     | Any non-negative integer. |

## datasrc-pkt-log

The path to the packet log file. The packet log file is a binary file that contains a record of all data sent and received by the DS4IDC.

| Туре   | Default       | Permitted values                                                                                                    |
|--------|---------------|----------------------------------------------------------------------------------------------------|
| string | packet-%a.log | The path to the packet log file can either be an absolute path or relative to log-dir 40°.                                    |
|        |               | The substitution characters %a represent the name of the application binary, and can be used in the string value of the path. |

You must use Caplin's logcat utility to read the contents of a packet log file.

## 9.11 UDP command interface configuration

The following configuration items configure the interface and port that DS4IDC listens on for  $\frac{\text{UDP messages}}{\text{I}^{6}}$ .

## udp-interface

The network interface to listen on for UDP messages.

| Туре   | Default                                | Permitted values      |
|--------|----------------------------------------|-----------------------|
| string | <all available="" interfaces=""></all> | Any valid IP address. |

If not specified then DS4IDC listens for UDP messages on all interfaces.

## udp-port

The network port to listen on for UDP messages.

| Туре    | Default | Permitted values                                                  |  |
|---------|---------|-------------------------------------------------------------------|--|
| integer | -1      | The network (TCP/IP) port number.  Min value: 0  Max value: 65335 |  |

The default value of -1 disables UDP messages.

## 9.12 Java configuration

DataSource For IDC Administration Guide

Java must be configured if JMX Monitoring is enabled (see Monitoring and management subsystem [15]).

## jvm-location

The location of the JVM file *libjvm.so*.

| Туре   | Default              | Permitted values                            |
|--------|----------------------|---------------------------------------------|
| string | <no default=""></no> | The absolute path including the .so suffix. |

The following example sets the location of the JVM.

```
jvm-location /usr/local/java/jre/lib/i386/client/libjvm.so
```

## jvm-options

Adds a standard startup option for the JVM. More than one startup option can be specified, each by a different **jvm-options** entry.

| Туре        | Default              | Permitted values              |
|-------------|----------------------|-------------------------------|
| string list | <no default=""></no> | Any valid JVM startup option. |

The following example sets some standard startup options.

```
# Configure the rmi client port here
jvm-options -Drmi.client.port=46000
# Set the heap size
jvm-options -Xms256m
```

## jvm-global-classpath

Location of the global classpath. These classes are available to all Java modules loaded by the DS4IDC (see <u>add-javaclass</u> 48-).

More than one global classpath can be specified, each by a different jvm-global-classpath entry.

| Туре        | Default     | Permitted values                                                                                                    |
|-------------|-------------|----------------------------------------------------------------------------------------------------|
| string list | %r/lib/java | The substitution characters %r represent the current working directory, and can be used in the string value of the classpath.                                 |
|             |             | The current working directory is set to the installation directory of the DS4IDC when the startup script is used to start the DS4IDC (see Running DS4IDC 14). |

The following example sets some global class paths.

```
# JARs required in the startup global classpath for the JVM
jvm-global-classpath %r/lib/java/jmx-default-classloader.jar
jvm-global-classpath %r/lib/java/javaauth.jar
jvm-global-classpath %r/lib/java/common-jmx.jar
```

## add-javaclass

Identifies the class of a Java module to load.

#### **Nested Syntax**

```
add-javaclass
class-name <value>
class-id <value>
classpath <value>
end-javaclass
```

The following example adds the classpath of the JMX monitoring module.

#### class-name

(A child of add-javaclass 48)

The fully qualified class name of the Java module.

| Туре   | Default              | Permitted values              |
|--------|----------------------|-------------------------------|
| string | <no default=""></no> | A fully qualified class name. |

## class-id

(A child of add-javaclass 48)

A short identifier for the Java class.

When the module to load is JMX, the value of **class-id** must match the value of **jmx-classid** in the configuration file jmx.conf (normally set to jmx). For further information, see the Caplin Xaqua document **Getting Started With The XMC**.

| Туре   | Default | Permitted values |
|--------|---------|------------------|
| string | NULL    | Any string.      |

## classpath

(A child of add-javaclass 48)

The Java classpath. More than one classpath can be specified, each by a different classpath entry.

| Туре   | Default | Permitted values                                                                                                    |
|--------|---------|----------------------------------------------------------------------------------------------------|
| string | NULL    | Any valid class path.  The substitution characters %r represent the current working directory, and can be used in the string value of the classpath.  The current working directory is set to the installation directory of the DS4IDC when the startup script is used to start the DS4IDC (see Running DS4IDC 14). |

## 9.13 Monitoring configuration

Configures DS4IDC to load a particular monitoring module. See Monitoring and management subsystem for further information about the available monitoring modules and how to configure them.

## monitor-module

The name of the monitoring module that DS4IDC loads.

| Туре   | Default | Permitted values                                                                                         |
|--------|---------|----------------------------------------------------------------------------------------------------|
| string | NULL    | One of the following:  sockmon Loads the socket monitoring module.  jmx Loads the JMX monitoring module. |

## monitor-moddir

The path to the monitoring module that DS4IDC loads.

| Туре   | Default | Permitted values                                                                                                    |
|--------|---------|----------------------------------------------------------------------------------------------------|
| string | %r/lib  | Any valid path.  The substitution characters %r represent the current working directory, and can be used in the string value of the directory path.  The current working directory is set to the installation directory of the DS4IDC when the startup script is used to start the DS4IDC (see Running DS4IDC 14). |

#### add-monuser

Specifies the credentials that allow a monitoring client application to log into the DS4IDC.

## **Nested Syntax**

```
add-monuser
user <value>
pass <value>
end-monuser
```

#### user

(A child of add-monuser 51)

The username that the monitoring client application uses to log in to the DS4IDC.

If **user** and **pass** 51 are not specified, then the DS4IDC accepts monitoring login requests from any user.

| Туре   | Default     | Permitted values |
|--------|-------------|------------------|
| string | <any></any> | Any string.      |

#### pass

(A child of add-monuser 51)

The password that the monitoring client application uses to log in to the DS4IDC.

If <u>user</u> 51 and **pass** are not specified, then the DS4IDC accepts monitoring login requests from any user.

| Туре   | Default     | Permitted values |
|--------|-------------|------------------|
| string | <any></any> | Any string.      |

## 9.14 Sockmon configuration

Configures the socket monitoring module (see Monitoring configuration 50).

#### sockmon-interface

The interface to listen on for sockmon connections. When present in the configuration, **sockmon-interface** must be defined in the file *sockmon.conf*.

| Туре   | Default                                | Permitted values      |
|--------|----------------------------------------|-----------------------|
| string | <all available="" interfaces=""></all> | Any valid IP address. |

## sockmon-port

The port to listen on for sockmon connections. When present in the configuration, **sockmon-port** must be defined in the file *sockmon.conf*.

| Туре    | Default | Permitted values       |
|---------|---------|------------------------|
| integer | 10000   | Any valid port number. |
|         |         | Min value: 0           |
|         |         | Max value: 65335       |

## log-level

Determines the severity of the errors and events that are recorded in the sockmon log file. When present in the configuration, **log-level** must be defined in the file *sockmon.conf*.

| Туре   | Default | Permitted values         |
|--------|---------|--------------------------|
| string | INFO    | See <u>log-level</u> 39. |

## 9.15 JMX configuration

Configures the JMX monitoring module (see Monitoring configuration 50).

## jmx-classid

The class ID of the Java module required by the JMX monitoring module. When present in the configuration, jmx-classid must be defined in the file jmx.conf.

The value of **jmx-classid** must match the value of **class-id** 49 in the DS4IDC configuration (see **add-javaclass** 48).

| Туре   | Default | Permitted values |
|--------|---------|------------------|
| string | jmx     | Any string.      |

## log-level

Determines the severity of the errors and events that are recorded in the JMX log file. When present in the configuration, **log-level** must be defined in the file *jmx.conf*.

| Туре   | Default | Permitted values          |
|--------|---------|---------------------------|
| string | INFO    | See <u>log-level</u> 39 . |

## rmi-registry-port

The port to listen on for JMX connections. DS4IDC listens for JMX connections on this port on all available interfaces.

When present in the configuration, **rmi-registry-port** must be defined in the file *jmx.conf*.

| Туре    | Default | Permitted values                                       |
|---------|---------|--------------------------------------------------------|
| integer | 1099    | Any valid port number.  Min value: 0  Max value: 65335 |

## 10 Reference: DS4IDC specific configuration

This section provides reference information about DS4IDC specific configuration items. Reference information about general DataSource adapter configuration items can be found in Reference: DataSource configuration 24.

## 10.1 Exchange mappings

The IDC source ID that identifies an exchange can be mapped to a more user friendly symbolic name. In this way subjects can be requested from DS4IDC using either the source ID or the mapped symbolic name.

For example, if the source ID for the London Stock Exchange (755) is mapped to the symbolic name LSE, subscriptions that start with / LSE/ or /755/ will be requested from exchange 755 (LSE UK Equity Market Service Level 1).

## add-exchange

Maps the IDC source ID of an exchange to a symbolic name that can be used in subscription requests.

#### **Syntax**

add-exchange SourceID SymbolicName

#### **Options**

| Name         | Туре    | Default              | Description                                      |
|--------------|---------|----------------------|--------------------------------------------------|
| SourceID     | integer | <no default=""></no> | The IDC source ID of the exchange.               |
| SymbolicName | string  | <no default=""></no> | The symbolic name used in subscription requests. |

#### **Example exchange mapping**

add-exchange 755 LSE

In this example the source ID 755 is mapped to the symbolic name LSE.

## 10.2 Client side processor connection

In IDC terminology DS4IDC is known as the client, and the system that provides the IDC data feed is known as the server. Internally, IDC clients and servers communicate using the CTF protocol.

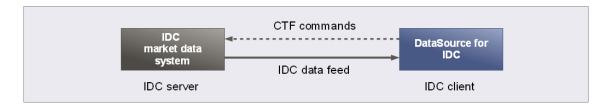

IDC client, server, and data feed

DS4IDC can be configured to connect to one of several IDC servers using a failover strategy, and to log in to the server once a connection is established.

The failover strategy is:

- Attempt to connect to each server in the configured failover list, with a one second interval between each attempt, for the first ten connection attempts.
- 2. If a connection is not established, attempt to connect to each server in the configured failover list, with a two second interval between each attempt, for the next ten connection attempts.
- 3. If a connection is not established, repeat step (2) first with a four second interval, then an eight second interval, and then a 16 second interval between each connection attempt.
- 4. If a connection is not established, attempt to connect to each server in the configured failover list, with a 32 second interval between each attempt, until a connection is established.

This failover strategy also applies if DS4IDC is configured to monitor the connection and the established connection is lost (see <a href="heartbeat-slack">heartbeat-slack</a> [57]).

The following example configures DS4IDC to connect to one of two failover servers.

#### **Example configuration**

```
add-csp-connection
addr 10.5.7.110
port 52200 6700
username admin
password admin
monitor-interval 5.0
end-csp-connection
```

In this case the first failover server is at address (addr) 10.5.7.110 port 52200. Because two ports are specified (52200 and 6700) but only one address (10.5.7.110), the second failover server is at the default address 127.0.0.1 but on configured port 6700.

Note that if two addresses had been specified but only one port, the second address would be ignored and DS4IDC would only be configured to connect to one IDC server. This is because a port that is not configured has no default value.

The login username and password for each server is admin, admin, and monitoring statistics (monitor-interval) for the connection are configured to update every 5 seconds.

Tip:

The csp in add-csp-connection is an abbreviation of Client Side Processor, alternative IDC terminology for an IDC client such as DS4IDC (see Glossary of terms and acronyms 75).

## add-csp-connection

Configures DS4IDC to connect to an IDC server in a failover sequence.

#### **Nested Syntax**

#### addr

(A child of add-csp-connection 56)

A space-separated list of addresses to connect to.

This configuration item is used in conjunction with port 32 to specify the address and port number that connection requests are sent to when DS4IDC attempts to connect to an IDC server.

The connection request is sent to the first address and port in the list, and if this request fails, a connection request is sent to the next address and port in the list. Addresses and ports are applied in pairs for each connection attempt (for example, addr1 with port1 and addr2 with port2).

This failover strategy is repeated until a connection is established with an IDC server (see <u>Client side processor connection</u> for an example failover configuration and further details about the failover strategy).

| Туре        | Default   | Permitted values          |
|-------------|-----------|---------------------------|
| string list | 127.0.0.1 | Any valid TCP/IP address. |

#### heartbeat-slack

(A child of add-csp-connection 56)

When **heartbeat-slack** is set to a value greater than 0 seconds, DS4IDC subscribes to a CTF heartbeat symbol issued by the IDC server. The CTF heartbeat symbol is sent to subscribing IDC clients once every second, allowing these clients to monitor the state of the connection.

If DS4IDC does not receive an expected heartbeat, it waits **heartbeat-slack** seconds for a heartbeat to arrive before attempting to connect to another IDC server. The connection attempt is made using the failover strategy described in Client side processor connection 55.

For example, if **heartbeat-slack** is set to 5 seconds and a heartbeat is not received for 6 seconds, DS4IDC will attempt to connect to the next IDC server in the configured list of servers (see <u>addr [56]</u>).

The default value disables heartbeat subscription and monitoring.

| Туре  | Default  | Permitted values        |
|-------|----------|-------------------------|
| float | 0.000000 | Any non-negative value. |

#### monitor-interval

(A child of add-csp-connection 56)

Monitoring statistics for the IDC server connection are updated every **monitor-interval** seconds (see <u>IDC server connection</u> (<u>ctfsrc.csp connection</u>) 74 for further information).

| Туре  | Default  | Permitted values        |
|-------|----------|-------------------------|
| float | 5.000000 | Any non-negative value. |

## password

(A child of add-csp-connection 56)

The password that DS4IDC uses to log in to the IDC server (see <u>username 58</u>).

| Туре   | Default | Permitted values |
|--------|---------|------------------|
| string | NULL    | Any string.      |

## port

(A child of add-csp-connection 56)

A space-separated list of ports to connect to.

This configuration item is used in conjunction with <u>addr</u> to specify the address and port number that connection requests are sent to when DS4IDC attempts to connect to an IDC server.

At least one port number must be defined, otherwise a connection cannot be made to an IDC server and DS4IDC will terminate.

| Туре         | Default              | Permitted values                                       |
|--------------|----------------------|--------------------------------------------------------|
| integer list | <no default=""></no> | Any valid port number.  Min value: 0  Max value: 65335 |

## response-timeout

Time to wait (in seconds) for a response to a CTF command, before disconnecting and trying to reconnect to the IDC server. This feature is disabled when **response-timeout** is set to 0.

| Туре  | Default  | Permitted values        |
|-------|----------|-------------------------|
| float | 5.000000 | Any non-negative value. |

#### username

(A child of add-csp-connection 56)

The username that DS4IDC uses to log in to the IDC server (see password 57)).

| Туре   | Default | Permitted values |
|--------|---------|------------------|
| string | NULL    | Any string.      |

## 10.3 IDC data logging

DS4IDC can be configured to log all data sent to, and received from, the IDC server.

## ctf-logfile

The name of the binary log file in which DS4IDC records all CTF data sent to, and received from, the IDC server.

**Note:** Only set this configuration item if requested to by Caplin Support. The log file can become very large and is only intended to be read by Caplin Support.

| Туре   | Default | Permitted values                                                                                                    |
|--------|---------|----------------------------------------------------------------------------------------------------|
| string | NULL    | The name can include a file path that is either absolute or relative to log-dir 40.  The default means CTF data is not logged. |

The following example sets the name of the log file to  $idc\_feed.log$  and the location of the log file to  $\underline{log-dir}$ 

ctf-logfile idc\_feed.log

## 11 Reference: Log levels and messages

The following sections describe the log levels and messages that are specific to DS4IDC.

In the tables that follow:

- Text inside braces {like this} indicates place marker text that would be replaced by other text in the
  actual log message. For example, {symbol name} would be replaced by the name of a symbol in the
  log message.
- The Description/Action column is left blank if the message is self explanatory and requires no action.

## 11.1 CRITICAL level log messages

#### **CRITICAL level log messages**

| Message                                                                            | Description/Action                                                                          |
|------------------------------------------------------------------------------------|---------------------------------------------------------------------------------------------|
| CTF Init: No CSP connection configured. ctfsrc exiting                             | Check the configuration has an add-csp-connection section.                                  |
|                                                                                    | In addition to being recorded in the log file, this message is also echoed to the terminal. |
| CTF Init: Incorrect CSP connection configuration, no ports defined. ctfsrc exiting | Check <u>add-csp-connection</u> 56 section in configuration for a port number.              |
|                                                                                    | In addition to being recorded in the log file, this message is also echoed to the terminal. |

## 11.2 ERROR level log messages

## **ERROR** level log messages

| Message                                                                                                    | Description/Action                                                                          |
|----------------------------------------------------------------------------------------------------|---------------------------------------------------------------------------------------------|
| CTF response: Command <{CTF command number}> tag <{CTF command tag}> not in command list                                                                                           | Contact Caplin.                                                                             |
| CTF response: Command <{command string}> tag <{CTF command number}> with no status                                                                                                 | Contact Caplin.                                                                             |
| CTF response: Received response for command <{command string}> which is currently not handled                                                                                      | Contact Caplin.                                                                             |
| CTF Command: Missing initial / in <{symbol name}>                                                                                                    | Requested symbol name must have a leading '/'.                                              |
| CTF Command: Missing separator in <{symbol name}>                                                                                                    | Requested symbol name must have a '/' separator after the exchange symbol.                  |
| CTF Command: Can't service command <{command string}><{symbol name}>, subject                                                                                                    | This message is logged if either of the following format errors occur (as described above): |
| badly formed                                                                                                    | CTF Command: Missing initial / in <{symbol name}>)                                          |
|                                                                                                    | CTF Command: Missing separator in <{symbol name}>                                           |
| CTF Send: Can't send command <{command string}>, parsing failed                                                                                                    | Contact Caplin.                                                                             |
| CTF parse: Received badly formatted CTF message - missing CTF_START                                                                                                    | Contact IDC.                                                                                |
| CTF parse: Received badly formatted CTF message - missing space character                                                                                                    | Contact IDC.                                                                                |
| CTF parse: Received badly formatted CTF message <{CTF message text}> length <{CTF message length}> - expected CTF_END, got <{number at end position}><{character at end position}> | Contact IDC.                                                                                |
| CTF create command: Unimplemented CTF query command <{CTF command number}>                                                                                                    | Contact Caplin.                                                                             |
| Item discard: Peer <{peer number}><{peer name}> discarding non-existent item <{symbol name}>                                                                                       | Contact Caplin.                                                                             |

## 11.3 NOTIFY level log messages

## **NOTIFY** level log messages

| Message                                                                                                  | Description/Action                                                                         |
|----------------------------------------------------------------------------------------------------|--------------------------------------------------------------------------------------------|
| CTF accept: Connected to CSP on {address} {port}                                                         | Expected on normal startup and connection.                                                 |
| CTF read: Disconnecting bytes read <{number}> errno <{error code of last system error}>                  | Possible network issue.                                                                    |
| CTF Disconnect: Disconnecting from CSP <{reason}>, <{current number of failed attempts}> failed attempts | Disconnection from IDC server. This may be due to:  Network issue.  Bad login credentials. |
|                                                                                                    | Heartbeat timeout.                                                                         |
|                                                                                                    | Monitor command.                                                                           |
| CTF Send: Socket write error <{error code of last system error}> sending command <{command string}>      | Possible network issue.                                                                    |
| *** Source id {number} {peer label} (peer {number}) is UP ***                                            | Standard peer connection log message.                                                      |
| *** Source id {number} {peer label} (peer {number}) is DOWN ***                                          | Standard peer disconnection log message.                                                   |
| Item send data: Received rogue update for object <{symbol name}>                                         | Contact IDC.                                                                               |
| Item send data: Received update for unrequested object <{symbol name}>                                   | Contact Caplin.                                                                            |
| Item send nodata: Got rogue request to send nodata for item <{symbol name}>                              | Contact Caplin.                                                                            |

## 11.4 WARN level log messages

## WARN level log messages

| Message                                                               | Description/Action                                                                                                    |
|-----------------------------------------------------------------------|----------------------------------------------------------------------------------------------------|
| CTF accept: Cannot open socket for {address} {port}                   | Possible network issue.                                                                                                    |
| CTF Command: Ticker name too long <{stock name}>                      | IDC have a limit of 30 characters for the name of a stock.                                                                                                |
| CTF Send: Can't send command <{command string}>, not connected to CSP | Possible network issue.                                                                                                    |
| CTF Send: Can't send command <{command                                | Possible user credentials issue.                                                                                                    |
| string}>, not logged in to CSP                                        | Check that the <u>username [58]</u> and <u>password [57]</u> settings in <u>add-csp-connection [56]</u> match the credentials required by the IDC server. |

## 11.5 INFO level log messages

## INFO level log messages

| Message                                                                                                    | Description/Action                                                                                                    |
|----------------------------------------------------------------------------------------------------|----------------------------------------------------------------------------------------------------|
| CTF response: Command <{command string}> tag <{CTF tag}> subject <{symbol name}> passed                        | The named CTF command was successful. If the command was a request or discard, the log message includes the command tag and the object symbol name.                                                                                                    |
| CTF response: Command <{command string}> tag <{CTF tag}> subject <{symbol name}> failed, status <{CTF status}> | The named CTF command failed and the log message includes the failure status. If the command was a request or discard, the log message includes the command tag and the object symbol name.                                                                                                    |
|                                                                                                    | The most common failure status codes are:                                                                                                    |
|                                                                                                    | 14 – Data not found                                                                                                    |
|                                                                                                    | -12 – Not authorized to read symbol                                                                                                    |
|                                                                                                    | -5 – Login failure                                                                                                    |
| CTF Command: Exchange code for <{exchange string}> has not been configured                                     | The named exchange string was present in an object request, but there is no <a href="mailto:add-exchange">add-exchange</a> configuration item that maps it to an IDC source ID. The named exchange string could itself be a valid IDC source ID, but if it is not then the requested object was not found. |
| CTF Send: Sent command <{CTF command string}>                                                                  | The named CTF command was sent to the IDC server.                                                                                                    |
| Sending UP DOWN alert to peer <{number}>                                                                       | The named IDC connection state was sent to the named peer.                                                                                                    |
| Item request: Peer <{number}><{label}> requesting <{symbol name}> flags <{flags content}>                      | The named peer requested the named object.                                                                                                    |
| Item discard: Peer <{number}><{label}> discarding <{symbol name}> flags <{flags content}>                      | The named peer discarded the named object.                                                                                                    |
| Item send data: Not sending empty packet for object <{symbol name}>                                            | A update received for the named object had no fields. The update was not sent to any peers.                                                                                                    |
| Item send data: Sending image update for <{symbol name}> to peer <{number}><{label}>                           | The named image or update for the named object was sent to the named peer.                                                                                                    |
| Item send stale: Sending stale for all subscribed symbols                                                      | A stale message was sent to all peers for all subscribed objects. This message is logged if DS4IDC disconnects from the IDC server.                                                                                                    |
| Item request: Requesting all subscribed symbols                                                                | All objects subscribed to by peers have been requested from the IDC server. This message is logged if DS4IDC reconnects to the IDC server.                                                                                                    |

## 11.6 DEBUG level log messages

## **DEBUG level log messages**

| Message                                                                                                    | Description/Action |
|----------------------------------------------------------------------------------------------------|--------------------|
| Heartbeat: Logged in, subscribing to <{heartbeat symbol}> and scheduling heartbeat <{timed event pointer}> |                    |
| CTF response: Heartbeat                                                                                    |                    |
| CTF response: Update for <{symbol name}> <{number}> fields                                                 |                    |
| Heartbeat: Timeout occurred, disconnecting and deleting event <{timed event pointer}>                      |                    |
| CTF parse: Parsing message text <{CTF text}>                                                               |                    |
| CTF parse: Packet <{symbol name}> number fields                                                            |                    |
| CTF parse: Packet <{symbol name}> <{index}> = <{field value}>                                              |                    |
| Item send nodata: Sending nodata for <{symbol name}> to peer <{number}><{label}>                           |                    |
| Item send stale: For each sending stale <{symbol name}>                                                    |                    |
| Item request: For each requesting <{symbol name}>                                                          |                    |

# 12 Reference: Monitoring MBeans

The following sections describe the MBeans that expose monitoring information about the DS4IDC.

**Reference: Monitoring MBeans** 

## 12.1 MBeans summary

This is a summary of the MBeans used by the JMX server.

#### **Generic MBeans**

| MBean type                 | MBean description                                                                                                    |
|----------------------------|----------------------------------------------------------------------------------------------------|
| ctfsrc.server.system 66    | Provides information and monitors activity relating to the system that the DS4IDC is running on.                                                                       |
| ctfsrc.server.datasrc 66   | Provides release information regarding the DataSource libraries the DS4IDC is using.                                                                                   |
| ctfsrc.server.logging 67   | Log file information.                                                                                                    |
| ctfsrc.server.msgq 68      | Provides information about, and monitors activity of, the DS4IDC message queue.                                                                                        |
|                            | If a peer loses its connection to a DataSource, messages are queued until the connection can be reestablished. The queue is flushed when a reconnection is successful. |
|                            | Provides information about, and monitors activity of, a peer (remote application or feed handler which the DS4IDC can receive data from and send data to).             |
|                            | There are two kinds of peer:                                                                                                    |
| ctfsrc.server.peers 68     | <ul> <li>Active peers, which keep track of which objects have<br/>been requested and send updates for those objects<br/>only.</li> </ul>                               |
|                            | <ul> <li>Broadcast peers, which send all objects and updates to<br/>any connected peers.</li> </ul>                                                                    |
| ctfsrc.server.peerstats 70 | Provides statistical information on each of the DataSource peers.                                                                                                    |
|                            | Additionally, an instance called "global" is an aggregate of all peers.                                                                                                |

## **DS4IDC** specific MBeans

| MBean type               | MBean description                  |  |
|--------------------------|------------------------------------|--|
| ctfsrc.csp_connection 74 | IDC server connection information. |  |

## 12.2 System information (ctfsrc.server.system)

Provides information and monitors activity relating to the system that the DS4IDC is running on.

**Reference: Monitoring MBeans** 

#### **Attributes and Notifications**

| Attribute name       | Туре              | Description                                                                                                    |  |
|----------------------|-------------------|----------------------------------------------------------------------------------------------------|--|
| current-directory    | java.lang.String  | Run directory.                                                                                                 |  |
| process-uptime       | java.lang.String  | Process uptime.                                                                                                |  |
| process-start-time   | java.util.Date    | Time the system started, in seconds since January 1970.                                                        |  |
| process-id           | java.lang.Integer | Process ID.                                                                                                    |  |
| user-cputime-total   | java.lang.Float   | User CPU time used.                                                                                            |  |
| system-cputime-total | java.lang.Float   | System CPU time used.                                                                                          |  |
| cputime-total        | java.lang.Float   | Total CPU time used.                                                                                           |  |
| cpu-usage            | java.lang.Float   | Average CPU percentage used by process in the perconfigured by the configuration item process-usage-period 25. |  |
| memory-usage         | java.lang.String  | Memory usage.                                                                                                  |  |
|                      |                   | This information is only sent to the monitoring client if the monitoring client requests the information.      |  |
| hostname             | java.lang.String  | Hostname.                                                                                                    |  |
| addresses            | java.lang.String  | IP address(es).                                                                                                |  |

#### Operations

| Operation name | Туре             | Arguments    | Description                                                                            |
|----------------|------------------|--------------|----------------------------------------------------------------------------------------|
| shutdown       | java.lang.String | No arguments | Shutdown the process. No return value - monitoring console will indicate an exception. |

## 12.3 DataSource information (ctfsrc.server.datasrc)

Provides release information regarding the DataSource libraries the DS4IDC is using.

#### **Attributes and Notifications**

| Attribute name       | Туре             | Description           |  |
|----------------------|------------------|-----------------------|--|
| datasrc-version      | java.lang.String | DSDK library version. |  |
| datasrc-build-number | java.lang.String | DSDK build number.    |  |
| datasrc-build-time   | java.util.Date   | DSDK build time.      |  |

# 12.4 Log file information (ctfsrc.server.logging)

Log file information.

#### **Attributes and Notifications**

| Attribute name | Туре              | Description                                                                                               |
|----------------|-------------------|----------------------------------------------------------------------------------------------------|
| name           | java.lang.String  | Log name.                                                                                                 |
| filename       | java.lang.String  | Filename.                                                                                                 |
| maximum-size   | java.lang.Long    | Maximum file size.                                                                                        |
| cycle-period   | java.lang.Integer | Cycle period (mins).                                                                                      |
| cycle-time     | java.lang.Integer | Cycle time (mins).                                                                                        |
| cycle-suffix   | java.lang.String  | Cycle suffix.                                                                                             |
| debug-level    | java.lang.String  | Current logging level.                                                                                    |
| isbinary       | java.lang.Boolean | Logfile is binary.                                                                                        |
| islevel        | java.lang.Boolean | Logfile has levels.                                                                                       |
| loglines       | java.lang.String  | Last few lines of the log file.                                                                           |
|                |                   | This information is only sent to the monitoring client if the monitoring client requests the information. |
| message        | java.lang.String  | Last monitorable message.                                                                                 |

**Reference: Monitoring MBeans** 

## **Operations**

| Operation name  | Туре             | Arguments    | Description       |
|-----------------|------------------|--------------|-------------------|
| cycle           | java.lang.String | No arguments | Cycle the logfile |
| set-debug-level | java.lang.String | level 67     | Set logging level |

## set-debug-level arguments

| Argument name | Туре             | Optional | Description                           |
|---------------|------------------|----------|---------------------------------------|
| level         | java.lang.String | No       | Logging level to set the log file to. |

## 12.5 MessageQueue (ctfsrc.server.msgq)

Provides information about, and monitors activity of, the DataSource message queue.

If a peer loses its connection to a DataSource, messages are queued until the connection can be reestablished. The queue is flushed when a reconnection is successful.

**Reference: Monitoring MBeans** 

#### **Attributes and Notifications**

| Attribute name   | Туре           | Description           |
|------------------|----------------|-----------------------|
| msgq-id          | java.lang.Long | Message queue ID.     |
| bytes-sent       | java.lang.Long | Total bytes sent.     |
| bytes-read       | java.lang.Long | Total bytes received. |
| write-queue-size | java.lang.Long | Write queue size.     |

## 12.6 Peer information (ctfsrc.server.peers)

Provides information about, and monitors activity of, a peer (remote application or feed handler that the DS4IDC can receive data from and send data to).

There are two kinds of peer:

- Active peers, which keep track of which objects have been requested and send updates for those objects only.
- Broadcast peers, which send all objects and updates to any connected peers.

Relationships:

• msgq (ctfsrc.server.msgq) [One to one]

There is one message queue for each peer.

#### **Attributes and Notifications**

| Attribute name       | Туре              | Description                        |
|----------------------|-------------------|------------------------------------|
| peer-number          | java.lang.Integer | Number.                            |
| label                | java.lang.String  | Label.                             |
| local-type           | java.lang.Integer | Local type.                        |
| local-id             | java.lang.Integer | Local ID.                          |
| local-name           | java.lang.String  | Local name.                        |
| remote-type          | java.lang.Integer | Remote type.                       |
| remote-id            | java.lang.Integer | Remote ID.                         |
| remote-name          | java.lang.String  | Remote name.                       |
| state                | java.lang.String  | Connection state.                  |
| configured-addresses | java.lang.String  | Connection addresses (configured). |

| Attribute name          | Туре              | Description                                                                                                    |  |  |
|-------------------------|-------------------|----------------------------------------------------------------------------------------------------|--|--|
| configured-ipaddresses  | java.lang.String  | Connection addresses (resolved).                                                                                                    |  |  |
| configured-ports        | java.lang.Integer | Configured ports.                                                                                                    |  |  |
| connected-port          | java.lang.Integer | Connected remote port.                                                                                                    |  |  |
| connected-address       | java.lang.String  | Connected remote address.                                                                                                    |  |  |
| local-port              | java.lang.Integer | Connected local port.                                                                                                    |  |  |
| local-address           | java.lang.String  | Connected local address.                                                                                                    |  |  |
| recent-events           | java.lang.String  | Description of recent peer events. One of:  Lost connection to peer  Connection closed to peer  Connecting to peer  Connected to peer  Failed connecting to peer  Accepting peer  This information is only sent to the monitoring client if the monitoring client requests the information. |  |  |
| last-update-time        | java.util.Date    | Last update time.                                                                                                    |  |  |
| failed-connection-count | java.lang.Long    | Failed connection count.                                                                                                    |  |  |

## Operations

| Operation name | Туре             | Arguments    | Description         |
|----------------|------------------|--------------|---------------------|
| peer-reconnect | java.lang.String | dest 69      | Reconnect peer.     |
| set-down       | java.lang.String | No arguments | Set status to DOWN. |
| set-up         | java.lang.String | No arguments | Set status to UP.   |

## peer-reconnect arguments

| Argument name | Туре              | Optional | Description                                                                                                    |
|---------------|-------------------|----------|----------------------------------------------------------------------------------------------------|
| dest          | java.lang.Integer | Yes      | The index of the peer to connect to.  This is the order of the add-peer entry in the configuration file. The first add-peer entry is index 0, the next add-peer entry is index 1, and so on. |

## 12.7 Peer statistics (ctfsrc.server.peerstats)

Provides statistical information on each of the DataSource peers.

Additionally, an instance called "global" is an aggregate of all peers.

## **Attributes and Notifications**

| Name                               | Туре             | Description                       |
|------------------------------------|------------------|-----------------------------------|
| identifier                         | java.lang.String | Identifier.                       |
| messages-read-count                | java.lang.Long   | All messages in.                  |
| messages-read-count-since-reset    | java.lang.Long   | All messages in since reset.      |
| messages-read-rate                 | java.lang.Float  | All messages in rate.             |
| messages-written-count             | java.lang.Long   | All messages out.                 |
| messages-written-count-since-reset | java.lang.Long   | All messages out since reset.     |
| messages-written-rate              | java.lang.Float  | All messages out rate.            |
| bytes-read-count                   | java.lang.Long   | Bytes in.                         |
| bytes-read-count-since-reset       | java.lang.Long   | Bytes in since reset.             |
| bytes-read-rate                    | java.lang.Float  | Bytes in rate.                    |
| bytes-written-count                | java.lang.Long   | Bytes out.                        |
| bytes-written-count-since-reset    | java.lang.Long   | Bytes out since reset.            |
| bytes-written-rate                 | java.lang.Float  | Bytes out rate.                   |
| updates-read-count                 | java.lang.Long   | Update messages in.               |
| updates-read-count-since-reset     | java.lang.Long   | Update messages in since reset.   |
| updates-read-rate                  | java.lang.Float  | Update messages in rate.          |
| updates-written-count              | java.lang.Long   | Update messages out.              |
| updates-written-count-since-reset  | java.lang.Long   | Update messages out since reset.  |
| updates-written-rate               | java.lang.Float  | Update messages out rate.         |
| requests-read-count                | java.lang.Long   | Request messages in.              |
| requests-read-count-since-reset    | java.lang.Long   | Request messages in since reset.  |
| requests-read-rate                 | java.lang.Float  | Request messages in rate.         |
| requests-written-count             | java.lang.Long   | Request messages out.             |
| requests-written-count-since-reset | java.lang.Long   | Request messages out since reset. |
| requests-written-rate              | java.lang.Float  | Request messages out rate.        |
| discards-read-count                | java.lang.Long   | Discard messages in.              |
| discards-read-count-since-reset    | java.lang.Long   | Discard messages in since reset.  |
| discards-read-rate                 | java.lang.Float  | Discard messages in rate.         |
| discards-written-count             | java.lang.Long   | Discard messages out.             |
| discards-written-count-since-reset | java.lang.Long   | Discard messages out since reset. |

**Reference: Monitoring MBeans** 

| Name                                   | Туре            | Description                            |
|----------------------------------------|-----------------|----------------------------------------|
| discards-written-rate                  | java.lang.Float | Discard messages out rate.             |
| nodatas-read-count                     | java.lang.Long  | NoData messages in.                    |
| nodatas-read-count-since-reset         | java.lang.Long  | NoData messages in since reset.        |
| nodatas-read-rate                      | java.lang.Float | NoData messages in rate.               |
| nodatas-written-count                  | java.lang.Long  | NoData messagess out.                  |
| nodatas-written-count-since-reset      | java.lang.Long  | NoData messages out since reset.       |
| nodatas-written-rate                   | java.lang.Float | NoData messages out rate.              |
| notfound-read-count                    | java.lang.Long  | NotFound messages in.                  |
| notfound-read-count-since-reset        | java.lang.Long  | NotFound messages in since reset.      |
| notfound-read-rate                     | java.lang.Float | NotFound messages in rate.             |
| notfound-written-count                 | java.lang.Long  | NotFound messages out.                 |
| notfound-written-count-since-reset     | java.lang.Long  | NotFound messages out since reset.     |
| notfound-written-rate                  | java.lang.Float | NotFound messages out rate.            |
| readdeny-read-count                    | java.lang.Long  | ReadDeny messages in.                  |
| readdeny-read-count-since-reset        | java.lang.Long  | ReadDeny messages in since reset.      |
| readdeny-read-rate                     | java.lang.Float | ReadDeny messages in rate.             |
| readdeny-written-count                 | java.lang.Long  | ReadDeny messages out.                 |
| readdeny-written-count-since-reset     | java.lang.Long  | ReadDeny messages out since reset.     |
| readdeny-written-rate                  | java.lang.Float | ReadDeny messages out rate.            |
| writedeny-read-count                   | java.lang.Long  | WriteDeny messages in.                 |
| writedeny-read-count-since-reset       | java.lang.Long  | WriteDeny messages in since reset.     |
| writedeny-read-rate                    | java.lang.Float | WriteDeny messages in rate.            |
| writedeny-written-count                | java.lang.Long  | WriteDeny messages out.                |
| writedeny-written-count-since-reset    | java.lang.Long  | WriteDeny messages out since reset.    |
| writedeny-written-rate                 | java.lang.Float | WriteDeny messages out rate.           |
| deleteobject-read-count                | java.lang.Long  | DeleteObject messages in.              |
| deleteobject-read-count-since-reset    | java.lang.Long  | DeleteObject messages in since reset.  |
| deleteobject-read-rate                 | java.lang.Float | DeleteObject messages rate.            |
| deleteobject-written-count             | java.lang.Long  | DeleteObject messages out.             |
| deleteobject-written-count-since-reset | java.lang.Long  | DeleteObject messages out since reset. |
| deleteobject-written-rate              | java.lang.Float | DeleteObject messages out rate.        |
| unavailable-read-count                 | java.lang.Long  | Unavailable messages in.               |
| unavailable-read-count-since-reset     | java.lang.Long  | Unavailable messages in since reset.   |
| unavailable-read-rate                  | java.lang.Float | Unavailable messages in rate.          |
| unavailable-written-count              | java.lang.Long  | Unavailable messages out.              |
| unavailable-written-count-since-reset  | java.lang.Long  | Unavailable messages out since reset.  |

**Reference: Monitoring MBeans** 

| Name                                   | Туре            | Description                                                   |
|----------------------------------------|-----------------|---------------------------------------------------------------|
| unavailable-written-rate               | java.lang.Float | Unavailable messages out rate.                                |
| info-read-count                        | java.lang.Long  | Info messages in.                                             |
| info-read-count-since-reset            | java.lang.Long  | Info messages in since reset.                                 |
| info-read-rate                         | java.lang.Float | Info messages in rate.                                        |
| info-written-count                     | java.lang.Long  | Info messages out.                                            |
| info-written-count-since-reset         | java.lang.Long  | Info messages out since reset.                                |
| info-written-rate                      | java.lang.Float | Info messages out rate.                                       |
| status-read-count                      | java.lang.Long  | Status messages in.                                           |
| status-read-count-since-reset          | java.lang.Long  | Status messages in since reset.                               |
| status-read-rate                       | java.lang.Float | Status messages in rate.                                      |
| status-written-count                   | java.lang.Long  | Status messages out.                                          |
| status-written-count-since-reset       | java.lang.Long  | Status messages out since reset.                              |
| status-written-rate                    | java.lang.Float | Status messages out rate.                                     |
| heartbeats-read-count                  | java.lang.Long  | HeartBeat messages in.                                        |
| heartbeats-read-count-since-reset      | java.lang.Long  | HeartBeat messages in since reset.                            |
| heartbeats-read-rate                   | java.lang.Float | HeartBeat messages in rate.                                   |
| heartbeats-written-count               | java.lang.Long  | HeartBeat messages out.                                       |
| heartbeats-written-count-since-reset   | java.lang.Long  | HeartBeat messages out since reset.                           |
| heartbeats-written-rate                | java.lang.Float | HeartBeat messages out rate.                                  |
| rogue-update-count                     | java.lang.Long  | Rogue updates.                                                |
| rogue-update-count-since-reset         | java.lang.Long  | Rogue updates since reset.                                    |
| rogue-update-rate                      | java.lang.Float | Rogue updates rate.                                           |
| active-subscriptions-count             | java.lang.Long  | Number of active subscriptions made to this peer.             |
| active-subscriptions-count-since-reset | java.lang.Long  | Number of active subscriptions made to this peer since reset. |
| active-subscriptions-rate              | java.lang.Float | Active subscriptions rate.                                    |
| monitoring-interval                    | java.lang.Float | Current monitoring interval.                                  |

**Reference: Monitoring MBeans** 

## Operations

| Name                    | Туре             | Arguments    | Description              |
|-------------------------|------------------|--------------|--------------------------|
| reset-counters          | java.lang.String | No arguments | Reset counters.          |
| set-monitoring-interval | java.lang.String | interval 73  | Set monitoring interval. |

## set-monitoring-interval arguments

| Argument name | Туре              | Optional | Description          |
|---------------|-------------------|----------|----------------------|
| interval      | java.lang.Integer | No       | Interval in seconds. |

## 12.8 IDC server connection (ctfsrc.csp\_connection)

IDC server connection information.

#### **Attributes and Notifications**

| Name                                         | Туре              | Description                                  |
|----------------------------------------------|-------------------|----------------------------------------------|
| connected                                    | java.lang.Boolean | CSP is connected and logged in.              |
| connected-address                            | java.lang.String  | Connected address.                           |
| connected-port                               | java.lang.Integer | Connected port.                              |
| configured-addresses                         | java.lang.String  | Configured addresses.                        |
| configured-ports                             | java.lang.Integer | Configured ports.                            |
| commands-sent-count                          | java.lang.Long    | All commands sent.                           |
| commands-sent-count-since-connection         | java.lang.Long    | All commands sent since last connection.     |
| commands-sent-rate                           | java.lang.Float   | All commands sent rate.                      |
| bytes-written-count                          | java.lang.Long    | Bytes out.                                   |
| bytes-written-count-since-connection         | java.lang.Long    | Bytes out since last connection.             |
| bytes-written-rate                           | java.lang.Float   | Bytes out rate.                              |
| command-response-count                       | java.lang.Long    | All command responses.                       |
| command-response-count-since-connection      | java.lang.Long    | All command responses since last connection. |
| command-response-rate                        | java.lang.Float   | All command responses rate.                  |
| updates-received-count                       | java.lang.Long    | All received updates.                        |
| updates-received-count-since-last-connection | java.lang.Long    | All Received Updates Since Last Connection.  |
| updates-received-rate                        | java.lang.Float   | All received updates rate.                   |
| bytes-read-count                             | java.lang.Long    | Bytes in.                                    |
| bytes-read-count-since-connection            | java.lang.Long    | Bytes in since last connection.              |
| bytes-read-rate                              | java.lang.Float   | Bytes in rate.                               |
| outstanding-subscriptions                    | java.lang.Long    | Current number of subscribed objects.        |
| failed-connection-attempts                   | java.lang.Long    | Number of failed connection attempts.        |
| failed-login-attempts                        | java.lang.Long    | Number of failed login attempts.             |
| disconnect-events                            | java.lang.Long    | Number of disconnect events.                 |

**Reference: Monitoring MBeans** 

#### **Operations**

| Name            | Туре             | Arguments    | Description                           |
|-----------------|------------------|--------------|---------------------------------------|
| next-connection | java.lang.String | No arguments | Connect to next configured connection |

# 13 Glossary of terms and acronyms

This section contains a glossary of terms, abbreviations, and acronyms relating to the DataSource for IDC product.

| Term                   | Definition                                                                                                    |
|------------------------|----------------------------------------------------------------------------------------------------|
| Active source          | A DataSource application that only sends data to DataSource peers that subscribe to the data.                                                                                                    |
| Broadcast source       | A DataSource application that sends data to all connected DataSource peers.                                                                                                    |
| Caplin DataSource+     | Caplin DataSource+ is the interface between Caplin Xaqua and the bank's systems. It comprises a set of domain specific APIs representing the key <b>Caplin Xaqua</b> subsystems.                                                 |
| Caplin Liberator       | Caplin Liberator is a real-time financial internet hub that delivers trade messages and market data to and from subscribers over any network.                                                                                    |
| Caplin Transformer     | Caplin Transformer is an event-driven real-time business rules engine.                                                                                                    |
| Caplin Xaqua           | A framework for building single-dealer platforms that enables banks to deliver multi-product trading direct to client desktops.                                                                                                  |
| Contributions          | In addition to requesting data from an external data feed, some <b>DataSource adapters</b> (but not DS4IDC) can be configured to contribute data to the external data feed (see <b>local-type</b> 32 and <b>remote-type</b> 34). |
| CSP                    | <u>C</u> lient <u>S</u> ide <u>P</u> rocessor                                                                                                    |
|                        | IDC terminology for an IDC client such as DS4IDC.                                                                                                    |
| CTF                    | ComStock Token Format                                                                                                    |
|                        | The protocol that an <b>IDC server</b> and <b>IDC client</b> use to communicate with each other.                                                                                                    |
| DataSource             | DataSource is the internal communications infrastructure used by Caplin Xaqua's server components such as Caplin Liberator, Caplin Transformer, and DataSource adapters.                                                         |
|                        | In this and other documents, a <b>DataSource application</b> is sometimes referred to as a DataSource.                                                                                                    |
| DataSource adapter     | A <b>DataSource application</b> that integrates with an external (non-Caplin) system, exchanging data and/or messages with that system.                                                                                          |
| DataSource application | A Caplin Xaqua application that uses the Caplin DataSource+<br>APIs to communicate with other Caplin Xaqua applications via the DataSource protocol.                                                                             |
| DataSource for IDC     | A <b>DataSource adapter</b> that retrieves data from an <b>IDC server</b> for onward transmission to other <b>DataSource applications</b> , such as <b>Caplin Liberator</b> and <b>Caplin Transformer</b> .                      |
| DataSource peer        | A <b>DataSource application</b> that another DataSource application is configured to communicate with.                                                                                                    |
| DataSource protocol    | A bidirectional protocol that <b>DataSource applications</b> use to communicate with each other.                                                                                                    |
| DS4IDC                 | An abbreviation of $\underline{\mathbf{D}}$ ata $\underline{\mathbf{S}}$ ource for $(\underline{4})$ $\underline{\mathbf{IDC}}$ .                                                                                                |

| Term          | <u>Definition</u>                                                                                                    |
|---------------|----------------------------------------------------------------------------------------------------|
| DSDK          | <u>D</u> ataSource <u>S</u> oftware <u>D</u> evelopment <u>K</u> it                                                                                                    |
| Failover      | A technique to support software resilience whereby, when an application loses the service provided by a server, it reconnects (fails over) to an alternative server in order to minimize the interruption to the service. |
| IDC client    | The client side of an IDC client/server connection.                                                                                                    |
|               | DS4IDC is an IDC client.                                                                                                    |
| IDC data feed | The data feed from an IDC server to an IDC client.                                                                                                    |
| IDC server    | The server side of an IDC client/server connection.                                                                                                    |
| Peer          | Another name for a DataSource peer.                                                                                                    |

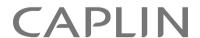

## **Contact Us**

Caplin Systems Ltd Triton Court 14 Finsbury Square London EC2A 1BR

Telephone: +44 20 7826 9600

+44 20 7826 9610

www.caplin.com

Fax:

The information contained in this publication is subject to UK, US and international copyright laws and treaties and all rights are reserved. No part of this publication may be reproduced or transmitted in any form or by any means without the written authorization of an Officer of Caplin Systems Limited.

Various Caplin technologies described in this document are the subject of patent applications. All trademarks, company names, logos and service marks/names ("Marks") displayed in this publication are the property of Caplin or other third parties and may be registered trademarks. You are not permitted to use any Mark without the prior written consent of Caplin or the owner of that Mark.

This publication is provided "as is" without warranty of any kind, either express or implied, including, but not limited to, warranties of merchantability, fitness for a particular purpose, or non-infringement.

This publication could include technical inaccuracies or typographical errors and is subject to change without notice. Changes are periodically added to the information herein; these changes will be incorporated in new editions of this publication. Caplin Systems Limited may make improvements and/or changes in the product(s) and/or the program(s) described in this publication at any time.

This publication may contain links to third-party web sites; Caplin Systems Limited is not responsible for the content of such sites.